# **36**

E,

# RACF

May 2004

# **In this issue**

- 3 [Extending RACF security](#page-2-0) [through a simple LDAP server](#page-2-0)
- 10 [Drop-in RACF security, for your](#page-9-0) [in-house utilities](#page-9-0)
- 20 [Obtaining RACF information the](#page-19-0) [easy way](#page-19-0)
- 32 [RACF 101 RACF commands](#page-31-0)
- 36 [Coding RACF exits using IBM](#page-35-0) [C/C++](#page-35-0)
- 55 [RACF in focus implementing](#page-54-0) [audit features](#page-54-0)
- 63 [RACF news](#page-62-0)

© Xephon Inc 2004

# **RACF Update**

#### **Published by**

Xephon Inc PO Box 550547 Dallas, Texas 75355 USA

Phone: 214-340-5690 Fax: 214-341-7081

#### **Editor**

Trevor Eddolls E-mail: trevore@xephon.com

#### **Publisher**

Nicole Thomas E-mail: nicole@xephon.com

## *RACF Update* **on-line**

Code from *RACF Update*, and complete issues in Acrobat PDF format, can be downloaded from http://www.xephon.com/ racf; you will need to supply a word from the printed issue.

#### **Subscriptions and back-issues**

A year's subscription to *RACF Update* (four quarterly issues) costs \$290.00 in the USA and Canada; £190.00 in the UK; £196.00 in Europe; £202.00 in Australasia and Japan; and £200.50 elsewhere. The price includes postage. Individual issues, starting with the August 2000 issue, are available separately to subscribers for \$72.75 (£48.50) each including postage.

#### **Disclaimer**

Readers are cautioned that, although the information in this journal is presented in good faith, neither Xephon nor the organizations or individuals that supplied information in this journal give any warranty or make any representations as to the accuracy of the material it contains. Neither Xephon nor the contributing organizations or individuals accept any liability of any kind howsoever arising out of the use of such material. Readers should satisfy themselves as to the correctness and relevance to their circumstances of all advice, information, code, JCL, and other contents of this journal before making any use of it.

#### **Contributions**

When Xephon is given copyright, articles published in *RACF Update* are paid for at the rate of \$160 (£100 outside North America) per 1000 words and \$80 (£50) per 100 lines of code for the first 200 lines of original material. The remaining code is paid for at the rate of \$32 (£20) per 100 lines. To find out more about contributing an article, without any obligation, please download a copy of our *Notes for Contributors* from www.xephon.com/nfc.

© Xephon Inc 2004. All rights reserved. None of the text in this publication may be reproduced, stored in a retrieval system, or transmitted in any form or by any means, without the prior permission of the copyright owner. Subscribers are free to copy any code reproduced in this publication for use in their own installations, but may not sell such code or incorporate it in any commercial product. No part of this publication may be used for any form of advertising, sales promotion, or publicity without the written permission of the publisher. *Printed in England.*

# <span id="page-2-0"></span>**Extending RACF security through a simple LDAP server**

# **INTRODUCTION**

In issue 35 (February 2004) of RACF Update (Easy LDAP program to authenticate RACF userids), authentication through an IBM LDAP server was discussed. This kind of implementation requires a configuration based on only a RACF database and lets users and groups reference all the information relating to users, groups, and connections.

The next step in our exploration of the features of an LDAP server is the configuration based on both the RACF database and DB2.

This implementation lets you project a typical LDAP tree where the access list of each node may include RACF-defined users and group.

The reason why this implementation is interesting is that it lets you extend and enhance RACF's capabilities to build user profiles made up of attributes and assign them directly to groups.

What follows is the method we used to project the LDAP tree. It's a working example, it may easily be extended, and it requires little intervention by the security administrator when new users need to be enabled to Web applications.

# OUR IMPLEMENTATION

The tree has two main sub-trees: the first one is the pure RACF implementation, the second one is the company Web applications structure and is implemented in DB2. Let's describe the latter sub-tree whose root we named o=COMPANY\_NAME.

Access to the sub-tree is generically granted only to those users who previously successfully authenticated through RACF. This characteristic is inherited by every node of this sub-tree if not explicitly overridden at the node level by access lists and new propagation attributes.

Let's see the sub-trees we generated: the first one differs from all the others.

# **The first sub-tree**

We decided to implement a sub-tree dedicated to information common to all applications, and for this reason visible to all users (previously authenticated). In our company, for example, there is a strict correspondence between the first two characters of a userid and a previously-decided numerical code. This is typically information that is not suitable for implementation in RACF, but is used in every application or database. In the subtree appl=CODES, o=COMPANY\_NAME, we made a leaf for every numerical code used, and for each one we defined an access list with only the RACF group of corresponding users.

# **All the other sub-trees**

Every Web application has a dedicated sub-tree, whose root name is something like appl=WEBAPPLx,o=COMPANY\_NAME.

Here is a schematic representation of our LDAP tree.

- **root**
- sysplex=SYSPLEX\_NAME RACF subtree
- **+ profileType=USERS**
- **+ profileType=GROUPS**
- **+ profileType=CONNECTIONS**
- 

```
 ………..
```
 **………..**

**- o=COMPANY\_NAME Webapplications sub-tree - appl=CODES numerical codes sub-tree + profv = 21 code = 21 + profv = 23 code = 23 + appl=WEBAPP1 web application number 1 + appl=WEBAPP2 web application number 2**

Normally Web applications need to know which profile a user

has after log-on so that only proper masks may be shown to him. Profiles typically are coded in some kind of control files on the server on which authentication is required.

We tried to think of profiles as being composed of attributes whose values may vary in a range of possible predefined choices. This way, in a Web application sub-tree, we coded as many sub-trees as the number of attributes that make a profile. Every attribute is a profile-name and every possible value it may assume is a leaf of type profilevalue and whose name is the real value.

This is a schematic representation of a Web application subtree:

```
- appl=WEBAPPn
- profn=URLADDRESS
+ profv=www.blabla1…..
+ profv=www.blabla2…..
……..
- profn=TYPEOFUSER
+ profv=master
+ profv=normal
…….
- profn=TYPEOFMENU
+ profv=complete
+ profv=minimal
                  + profv=administrator
 ……
- profn=MULTIPLE_NUMERICAL_CODES
+ profv=45
+ profv=54
+ profv=99
            -…..and so on as you like
```
Every node or leaf has two main LDAP attributes. We use:

- Access list containing a list of RACF users or groups that may search and read the node.
- aclPropagate an LDAP attribute of the node (whose possible values are True or False) saying whether from this node downward the access list (explicitly defined or inherited from upwards) is propagated.

# **And now, let's have a look at LDAP code**

First of all a little notation: the name of every node is built appending the name of the nodes from the current up to the root. So for example the name of the last leaf in the above LDAP tree is:

**profv=99,profn=MULTIPLE\_NUMERICAL\_CODES,appl=WEBAPPn,o=COMPANY\_NAME.**

For this reason, parsing a node name lets you rebuild the information pertaining to the profile of an application.

Well, the trick is simple:

```
ldapbind –D "racfid=USERID,profileType=USER,sysplex=SYSPLEX_NAME" -w
racf_password
```
Idapsearch -D "racfid=USERID, profileType=USER, sysplex=SYSPLEX\_NAME" -w **racf\_password -b "o=COMPANY\_NAME" (objectclass=pval)**

The result depends on the visibility the user has of the tree: every node that has or inherits an access list in which the same user, or a group to which he belongs, is present, is returned by the **ldapsearch** call just with the entire node name.

Also when a user can search a node, he can read its attributes, which may be, for example, a URL, a mail address, or so on.

Now a few lines of code in whatever language you like are necessary for parsing and building the user profile. You may decide to give some values special meaning, such as all values, and to use whatever method you like to decompose the user profiles.

# TECHNICAL NOTES AND SAMPLES

And now a few notes about the implementation of this solution.

First the configuration of this LDAP tree is typically located in /etc/ldap/slapd.conf and looks like this:

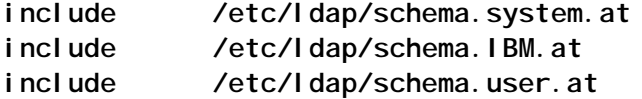

**include /etc/ldap/schema.system.oc include /etc/ldap/schema.IBM.oc include /etc/ldap/schema.user.oc port 39Ø maxconnections 5ØØ timelimit 36ØØ sizelimit 5ØØ adminDN "racfid=USERADM,profileType=USER,sysplex=SYSPLEX\_NAME" database sdbm GLDBSDBM suffix "sysplex=SYSPLEX\_NAME" database tdbm GLDBTDBM dsnaoini /etc/ldap/dsnaoini.ini servername YOURDB2LOCATION databasename YOURDB2DB dbuserid YOURDB2USERID attroverflowsize 255 extendedgroupsearching on suffix "o=YOUR\_COMPANY" and dsnaoini.ini is like [COMMON] MVSDEFAULTSSID=DBxx [DBxx] MVSATTACHTYPE=CAF PLANNAME=DSNACLI [YOURDB2LOCATION] AUTOCOMMIT=Ø CONNECTTYPE=1**

Then, the necessary DB2 definitions to implement TDBM configuration are included in GLD.SGLDSAMP(TDBMDB) and TDBMINDX. They must be properly customized and then executed. That's all.

Then you need to update two files, schema.user.ldif and schema.IBM.ldif, after copying them from /usr/lpp/ldap/etc to a temporary directory. Change dn: cn=schema, <suffix> to dn: cn=schema,o=COMPANY\_NAME.

After starting the LDAP server, load your modified LDIF as follows:

**Ldapmodify –v –h ip\_address\_ldap\_server –p port –D**

**"racfid=LDAP\_ADM,profileType=USER,sysplex=SYSPLEX\_NAME" –w ldap\_adm\_password –f <schema.user.ldif>**

**Ldapmodify –v –h ip\_address\_ldap\_server –p port –D "racfid=LDAP\_ADM,profileType=USER,sysplex=SYSPLEX\_NAME" –w ldap\_adm\_password –f <schema.IBM.ldif>**

Then you need to build and load up your LDAP tree structure.

Below is an example of the LDIF statements we used:

**dn: o=COMPANY\_NAME objectclass: top objectclass: organization o: COMPANY\_NAME aclentry: group:cn=Authenticated:normal:rs dn: appl=CODES, o=COMPANY\_NAME appl: CODES description: numerical codes objectclass: top objectclass: cedacriApplid entryowner:racfid=LDAPADM,profileType=USER,sysplex=COPLEX ownerPropagate:TRUE dn: pval=Ø3,appl=CODES, o=COMPANY\_NAME pval: Ø3 description: users of society Ø3 objectclass: top objectclass: profileValue aclEntry:group:racfid=GROUPØ3,profileType=GROUP,sysplex=COPLEX:normal:rs aclsource:pval=Ø3,appl=CODES,o=COMPANY\_NAME aclPropagate=FALSE dn: appl=WEBAPPL1, o=COMPANY\_NAME appl: WEBAPPL1 description: web application 1 objectclass: top objectclass: cedacriApplid dn: pval=cgadm,appl=WEBAPPL1, o=COMPANY\_NAME url:www.xxx.yyy/zzz pval: cgadm description: access for the adm users objectclass: top objectclass: profileValue aclEntry:group:racfid=WAP1ADM,profileType=GROUP,sysplex=COPLEX:normal:rs aclsource:pval=cgadm,appl=WEBAPPL1,o=COMPANY\_NAME aclPropagate=FALSE**

#### **How to add a new permission**

If you build your RACF groups accordingly, enabling a user to use a Web application and giving him the right profile may be managed by simply connecting him to a RACF group you inserted in the access list of the leaf corresponding to the desired profile. So the RACF administrator doesn't even need to know any details about the LDAP structure. Once the LDAP administrator has built the tree using RACF groups in the access lists, he needs to act only when a new RACF group has to be explicitly inserted in an access list or when a Web application has changed its user profile structure.

Below is an example of an LDIF command to add a new RACF group to an access list (like a permit):

```
dn: pval=cgadm,appl= WEBAPPL1,o=COMPANY_NAME
changetype: modify
add:aclentry
aclEntry:group:racfid=RACFGRP1,profileType=GROUP,sysplex=SYSPLEX_NAME:normal:rs
aclEntry:group:racfid=RACFGRP2,profileType=GROUP,sysplex=SYSPLEX_NAME:normal:rs
acl Entry: group: racfid=RACFGRP3, profileType=GROUP, sysplex=SYSPLEX_NAME: normal: rs
```
# and then the corresponding **LDAPmodify** to load the update:

```
ldapmodify -V 3 -h ip_address_ldap -p port ;
   -D "racfid=LDAP_ADM,profileType=USER,sysplex=SYSPLEX_NAME" -w
pass_ldap_adm ;
   -v -f /tmp/permit.ldif
```
# **How to write the Web application call to the LDAP server**

Last but not least, there follows an example of an **ldapsearch** that the Web application needs to make of the LDAP server to obtain the leaves the user is enabled to read, so that it can build the user profile.

```
ldapsearch -D "racfid=USER_RACF,profileType=USER,sysplex=SYSPLEX_NAME" ;
-w passw -b "pval=cgadm,appl=WEBAPPL1,o=COMPANY_NAME" ;
-h ip_address_ldap -p port "(objectclass=*)" ;
description
```
# **CONCLUSIONS**

Our experience shows that, by just using the standard security

<span id="page-9-0"></span>server components, it's possible to enhance the management of mainframe security – such as assigning to users extra profiles or groups of information normally not coded in a RACF database but necessary for Web applications, so that, after authenticating users on the mainframe, we are now able, with just a couple of calls to the LDAP server active on mainframe, to build a profile (even a very specialized one) with which to control user activity in the application. The impact of new activities on the RACF administrator is really minimal and the LDAP administrator too is less busy if he/she writes the LDAP tree efficiently.

We can confirm that it works. Try it and see!

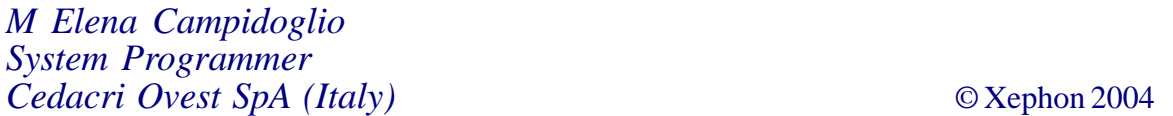

# **Drop-in RACF security, for your in-house utilities**

You know the problem  $-$  if you have code in your shop, particularly sensitive code, you need to have some way to protect it from unauthorized use. Some pieces of code are simply too dangerous for anyone other than a select number of users to have access to. Examples of these types of program are modules that zap VTOCs directly, manipulate system control blocks, or simply examine and modify storage. Then there are other pieces of code that you support, where you may need to provide access for some individuals or groups for legitimate reasons, but which are potentially too destructive to allow open and free access for everyone. Finally you probably have some code that you just want to keep within your area because, well, maybe you just don't want to formally support it for everyone. An example of this code would be internal programs that are helpful, but if they break, or if someone finds a bug, or tries to use it for something it wasn't intended for, you will find yourself being woken in the middle of the night to start working on a fix. Another more common reason to protect these pieces of code is a mandate from the auditors, if you let them find out that the code exists in the first place.

Even a junior systems programmer knows how to solve this basic requirement; you locate the ACEE, get the user's userid, and check it against a table that you maintain inside the code itself. In a perfect world that would be the end of it – but we don't live in a perfect world. Userids and people come and go, you will need to add userids to the table and remove old ones from it. Even if you have the forethought to mask your ID checks, as most people who get tired of maintaining these tables do, then you find that users move around, and they refuse to give up their old privileged IDs. Or worse yet, the userid standard changes entirely! This happens, not only for your code, but the code you have inherited, and the code from other potentially less experienced systems programmers in your group. So you end up doing table maintenance, and potentially a lot of it. It is simple maintenance to be sure, but the bottom line is that you have more important things to do than maintain a table of userids, a job that a first-year applications programmer could handle without any problems at all.

The formally endorsed way to handle access authorization is of course RACF. RACF calls, unfortunately, have a reputation for being difficult and cumbersome, something most systems programmers avoid whenever they can. So to solve the problems mentioned above I developed a single simple module. Just call it, and it will use the program name you are calling it from and concatenate that behind a literal, and use the resultant value to make a unique RACF call for any piece of code it is called from. You just have to check the return code, and you're done. It really becomes nothing more than three to four lines of code to permanently protect each new program, or old program that we pull an outdated userid table search out of.

Now we have no reason to keep maintaining userid lists, we let the RACF administrators handle that instead of us. Furthermore,

any of your systems programmers can handle the simple call, so no-one has an excuse for not using this security method. It's much easier to use this new module than the older way of locating the ACEE and checking it against a table. I'm sure it will become your standard for handling access to sensitive programs in your shop if you try it on one or two projects. The security module can be linked into your project, or dynamically loaded at execution time. It works the same for batch jobs as for TSO or ISPF modules.

The logic of the module is actually fairly simple. It finds the name of the module it is being called on behalf of, and appends that to a literal to develop a unique resource name. The developed resource name is then used as the object of a call to RACF to check each user's authorization. If the authorization to the generalized resource name is allowed, a return code of zero is set; and if the authorization is not allowed, a return code of 4 is set. If for some reason, eg if RACF is not active, or some other environmental error, we are not able to determine the access, a return code of 16 is set. In no case is the program cancelled, or ended, the return code is just set and the final determination for what is to be done is made by the calling program, which in our shop is usually just to end with an error message. Your code could just as easily run in a restricted mode, like viewing storage only, but not performing any updates that would have otherwise been allowed if the RACF access had been granted.

We use the literal of TECHPGM and append to it the name of the module being checked, to form a resource name to pass to RACF. As an example, if I were developing a new program named PROG1, the generalized resource name that the called security module would construct to be checked would be TECHPGMPROG1. We check for READ authorization, but the access type is really arbitrary and could have just as easily been update or control; we are just looking for a simple yes or no answer to the question, 'Is this user authorized to use this program?'. Since you know the name of the program you have, all you need to do is tell the security administrator to provide READ access to generalized resource name TECHPGMPROG1

or TECHPGMUTL1, or whatever name would be checked, based on your new program name, or the name of the next program you pull an old userid table out of. Now the responsibility for changing the access for your program is shifted to the security administrator, and the auditors will love you.

Below is the source for the called module, the one that actually handles the RACF call for us. It simply checks the CDE for the current module name. If the RACHEK module name is found, indicating that it was loaded, it backs up on the PRB chain of one program, and uses the program name it finds there to format the RACF call.

 **PUNCH ' ENTRY RACHEK ' PUNCH ' SETOPT PARM(AMODE=31,RMODE=ANY) ' \* \*%PDSDOC ØØ DO RACROUTE TO CHECK ACCESS TO RESTRICED ACCESS PGMS \* \*-\*-\*-----------------------------------------------------------\*-\*-\*** \* \*- PROGRAM NAME - RACHEK<br>\* \* FUNCTLON - PACE CHECK FOR ACCESS TO RESTRICED PROGRAMS - \* FUNCTION - RACF CHECK FOR ACCESS TO RESTRICED PROGRAMS -  $*$ **\* \*- PASSED PARM = STD FORMAT PARMS - POINTER TO PGM NAME TO CHK -\* \* \*- RC = Ø = ACCESS PERMITTED -\* \* \*- RC = 4 = ENTITY UNKNOWN - CREATE FAC. CLASS STPGMMODNAME -\* \* \*- RC = 8 = ACCESS DENIED -\* \* \*- -\* \* \*- \*\* NOTE \*\*\* -\*** \* \*- THIS MODULE DOES NOT ALLOW, OR DENY ACCESS TO ANYTHING, IT -\* \* \*- ONLY SETS A RETURN CODE AND POSSIBLY ISSUES A MESSAGE BASED -\*<br>\* \*- ON THE USERS "READ" ACCESS TO A FACILITY CLASS OF: **\* \*- ON THE USERS "READ" ACCESS TO A FACILITY CLASS OF: -\* \* \*- T E C H P G M + THE MODULE NAME -\*** \* \*- IE IF THE MODULE NAME IS CONSOLE THEN THE FACILITY CLASS  $-$ **\* \*- THAT IS CHECKED IS TECHPGMCONSOLE -\* \* \*- -\* \* \*-\*-\*-----------------------------------------------------------\*-\*-\* RACHEK CSECT RACHEK AMODE ANY RACHEK RMODE 31 RØ EQU Ø R1 EQU 1 R2 EQU 2 R3 EQU 3 R4 EQU 4 R5 EQU 5 R6 EQU 6 R7 EQU 7 R8 EQU 8 R9 EQU 9 R1Ø EQU 1Ø**

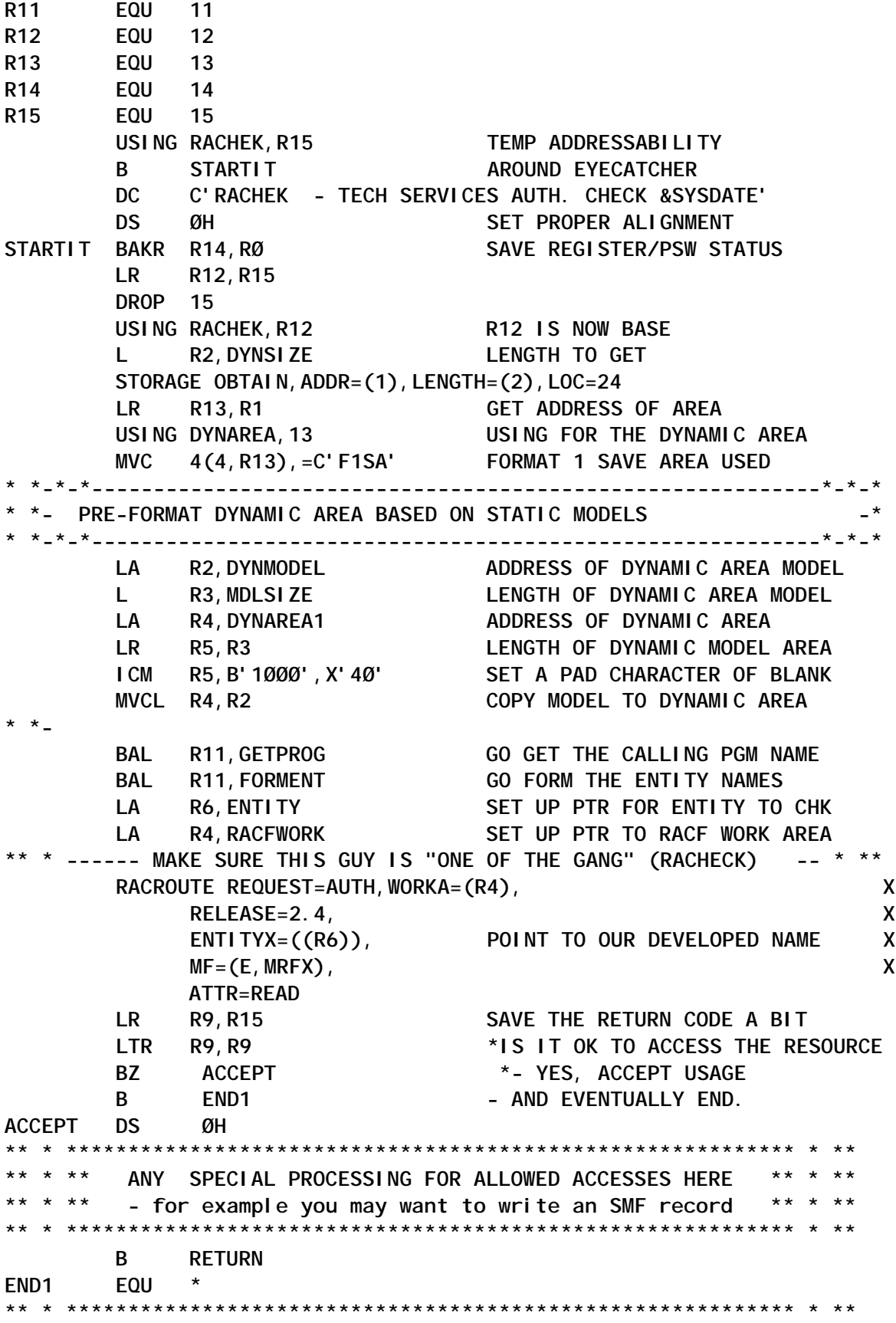

**\*\* \* \*\* ANY SPECIAL PROCESSING FOR REJECTED ACCESSES HERE \*\* \* \*\* \*\* \* \*\*\*\*\*\*\*\*\*\*\*\*\*\*\*\*\*\*\*\*\*\*\*\*\*\*\*\*\*\*\*\*\*\*\*\*\*\*\*\*\*\*\*\*\*\*\*\*\*\*\*\*\*\*\*\*\*\*\* \* \*\* \*\* \* \*\* IF AUTH. IS NOT OBTAINED ISSUE MESSAGE - BUT THE - \* \*\* \*\* \* \*\* CALLING PGM IS RESPONSIBLE FOR DENYING ACCESS - \* \*\* \*\* \* \*\*\*\*\*\*\*\*\*\*\*\*\*\*\*\*\*\*\*\*\*\*\*\*\*\*\*\*\*\*\*\*\*\*\*\*\*\*\*\*\*\*\*\*\*\*\*\*\*\*\*\*\*\*\*\*\*\*\*\*\* \*\* LA R8,ERRMSG2 SR RØ,RØ ALWAYS CLEAR RØ BEFORE A WTO WTO TEXT=(R8),MF=(E,WTOLIST) ISSUE AN ERROR MESSAGE RETURN L R2,DYNSIZE LENGTH TO RELEASE LR R8,R13 ADDR OF STORAGE TO RELEASE STORAGE RELEASE,ADDR=(8), X LENGTH=(2) RELEASE AQUIRED STORAGE** LR R15, R9 RESET RETURN CODE IN R15 **PR RESTORE STATUS & RETURN \*\* \* \*\*\*\*\*\*\*\*\*\*\*\*\*\*\*\*\*\*\*\*\*\*\*\*\*\*\*\*\*\*\*\*\*\*\*\*\*\*\*\*\*\*\*\*\*\*\*\*\*\*\*\*\*\*\*\*\*\*\* \* \*\*** \*\* \* \*\* GET THE CALLING PROGRAM NAME -**\*\* \* \*\* \*\* \* \*\* \*\* \* \*\* FIRST GET THE CURRENT RB'S CDE \*\* \* \*\* \*\* \* \*\* \*\* \* \*\* \*\* \* \*\* - IF IT IS RACHEK ( THEN WE WERE LOADED ) \*\* \* \*\*** \*\* \* \*\* WALK BACK THE RB CHAIN LOOKING FOR A PRIOR \*\* \* \*\* **\*\* \* \*\* PRB AND THEN USE THE CDE FOUND THERE TO \*\* \* \*\* \*\* \* \*\* RESOLVE THE PGM NAME. \*\* \* \*\* \*\* \* \*\* \*\* \* \*\*** \*\* \* \*\* - IF NOT RACHEK THEN WE WERE STATICALLY LINKED \*\* \* \*\* \*\* \* \*\* AND WE SHOULD JUST USE THAT NAME \*\* \* \*\* **\*\* \* \*\* \*\* \* \*\* \*\* \* \*\*\*\*\*\*\*\*\*\*\*\*\*\*\*\*\*\*\*\*\*\*\*\*\*\*\*\*\*\*\*\*\*\*\*\*\*\*\*\*\*\*\*\*\*\*\*\*\*\*\*\*\*\*\*\*\*\*\* \* \*\*** GETPROG EQU \* GET THE PROGRAM NAME TO CHECK USING PSA, RØ **MAP THE PSA L R6,PSATOLD R6 HAS THE TCB ADDRESS** USING TCB, R6 MAP IT L R8, TCBRBP R8 HAS THE RB POINTER USING RBSECT, R8 MAP IT **CHKMOD ICM R9,B'Ø111',RBCDE1 GET CDE ADDRESS FOR THIS RB USING CDENTRY,R9 \* - FIRST IS THIS THE RACHEK MODULE (WE MAY HAVE BEEN LOADED) CLC CDNAME(7),=C'RACHEK ' GET A COPY OF THE MODNAME** BE BACKUP1 **IF IT IS US, THEN BACKUP SOME MVC MODNAME,CDNAME KEEP THE PGM NAME TO CHECK B**  $\emptyset$ (R11) RETURN - WE ARE DONE HERE **BACKUP1 EQU \* BACK UP TO PREVIOUS PRB \* FIRST CHECK TO SEE IF WE CAN BACK UP - OR - IF AT TOP ALREADY** TM RBSTAB2, RBTCBNXT IS THIS THE TOP RB? **BO** MAJERR1 **IF SO THEN ERROR HAS OCCURED ICM R8,B'Ø111',RBLINKB GET PREVIOUS RB IN CHAIN TM RBSTAB1,RBFTP IS THIS ONE A PRB? BE CHKMOD IF SO THEN CHECK CDE B** BACKUP1 **IF NOT LOOK BACK FURTHER** MAJERR1 EQU \* **ANORGANISE CONSUMING THE READ OF A NO NON RACHEK PRB IS FOUND** 

 **LA R9,ERRMSG1 SR RØ,RØ ALWAYS CLEAR RØ BEFORE A WTO** WTO TEXT=(R9), MF=(E, WTOLIST)  **L R9,=F'16' SET RETURN CODE IN R9 B** RETURN RELEASE STORAGE AND GO HOME **\*\* \* \*\*\*\*\*\*\*\*\*\*\*\*\*\*\*\*\*\*\*\*\*\*\*\*\*\*\*\*\*\*\*\*\*\*\*\*\*\*\*\*\*\*\*\*\*\*\*\*\*\*\*\*\*\*\*\*\*\*\* \* \*\*** \*\* \* \*\* THIS ROUTINE WILL FORMAT ALL REQUIRED AREAS FOR THE \*\* \* \*\*<br>\*\* \* \* RACROUTE CALL WE ARE AROUT TO MAKE \*\* \* \*\* RACROUTE CALL WE ARE ABOUT TO MAKE **\*\* \* \*\*\*\*\*\*\*\*\*\*\*\*\*\*\*\*\*\*\*\*\*\*\*\*\*\*\*\*\*\*\*\*\*\*\*\*\*\*\*\*\*\*\*\*\*\*\*\*\*\*\*\*\*\*\*\*\*\*\* \* \*\* FORMENT EQU \* MVI ENTITY,X'4Ø' ENSURE WE START WITH ALL BLANKS MVC ENTITY+1(L'ENTITY-1),ENTITY MVC ENTITY(4),=X'ØØØØØØØØ' ZERO THE PREFIX AREA FOR ENTITY MVC ENTITY+4(7),=C'TECHPGM' GENERAL GROUPING MVC ENTITY+11(8),MODNAME DETAIL RESOURCE LEVEL LA R9,9(Ø,RØ) MAX LENGTH TO LOOK 4 BLANK LA R8,ENTITY+11 WHERE TO START LOOKING LOOKMORE CLI Ø(R8),X'4Ø' LOOK FOR DELIMITING BLANK BE FNDEND BRANCH IF FOUND** LA R8,1(R8) - ELSE BUMP OUR POINTER<br>
BCT R9,LOOKMORE CHECK LIMIT AND LOOP **CHECK LIMIT AND LOOP FNDEND EQU \* LA R6,ENTITY+4 SR R8,R6 LENGTH OF NAME IS NOW IN R8 STH R8,ENTITY+2 SAVE LENGTH IN PREFIX** STH R8, ENTITY+2 SAVE LENGTH IN<br>
STH R8, ENTITY DO IT TWICE **B**  $\emptyset$ (R11) RETURN FROM SUB ROUTINE **\* \*-\*-\*-----------------------------------------------------------\*-\*-\*** \* \*- STATIC STORAGE AREA HERE - LTORG - MODELS ETC.  $-$ **\* \*-\*-\*-----------------------------------------------------------\*-\*-\* DYNMODEL DS ØF MWTOPL WTO TEXT=, WTO PARAMETER LIST X MF=L MRFX RACROUTE REQUEST=AUTH, Authorization check X RELEASE=2.4, X 2** LOG=ASIS,<br>CLASS='FACILITY', Facility class to check X Facility class to check X  **ATTR=READ, Check for read access X MF=L DS ØF @MDLSIZE EQU** \*-DYNMODEL LENGTH OF THE COPIED AREA<br>DYNSIZE DC AL4(@DYNSIZE) DYNAM AREA SIZE **DYNSIZE DC AL4(@DYNSIZE) DYNAM AREA SIZE MDLSIZE DC AL4(@MDLSIZE) MODELED AREA SIZE ERRMSG1 DC AL2(L'ERRØ1) LENGTH OF WTO MESSAGE ERRØ1 DC C'RACHEKØØ IS NOT INDEPENDENTLY EXECUTABLE - PROGRAM ENDX ING ' ERRMSG2 DC AL2(L'ERRØ2) LENGTH OF WTO MESSAGE ERRØ2 DC C'RACHEKØ1 - FACILITY CLASS CALL HAS BEEN DENIED - GET AX PPROPRIATE RACF AUTH. TO USE THIS PGM' LTORG**

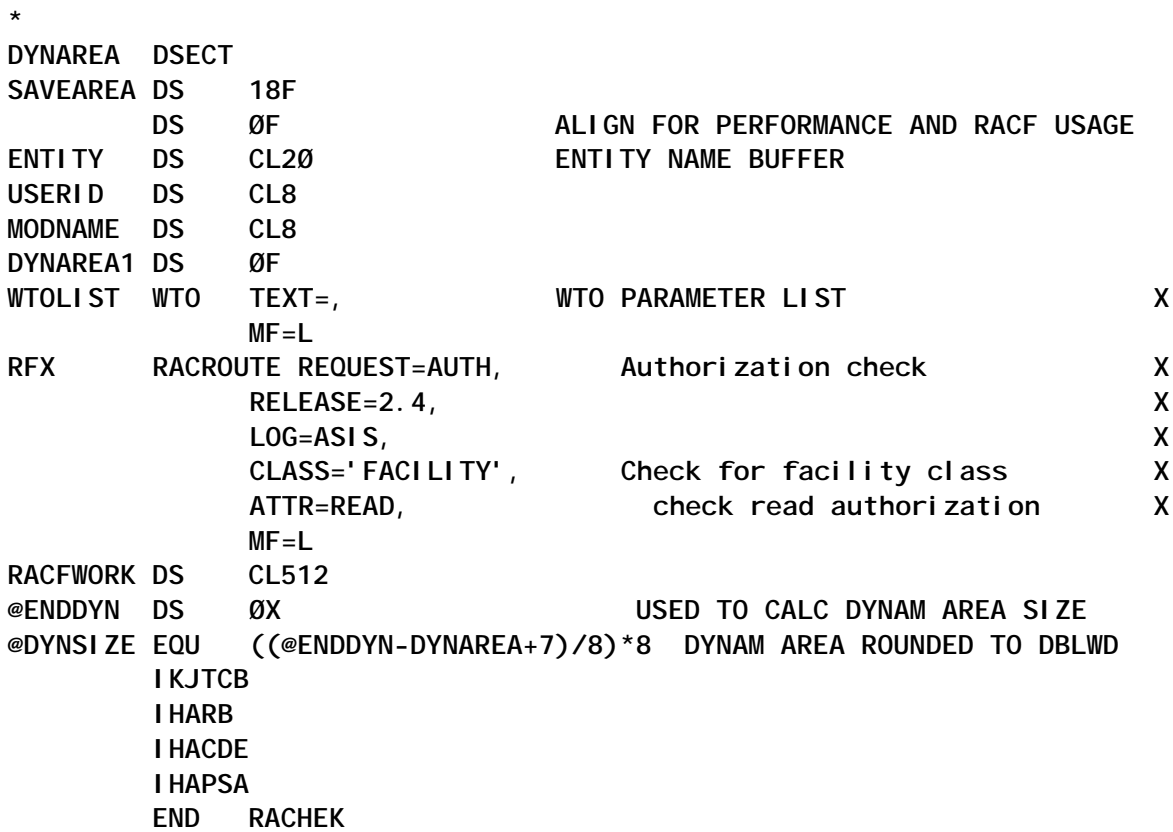

Here is an example of calling the module from within a batch program, when the module is statically linked with the calling module:

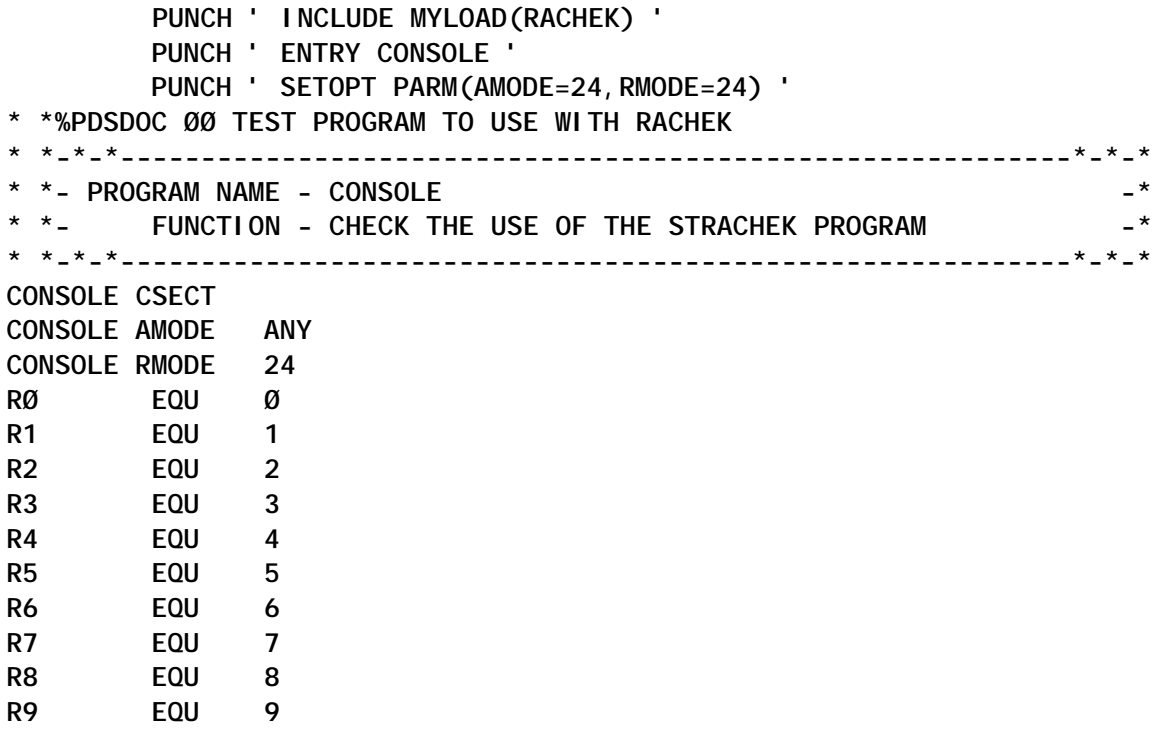

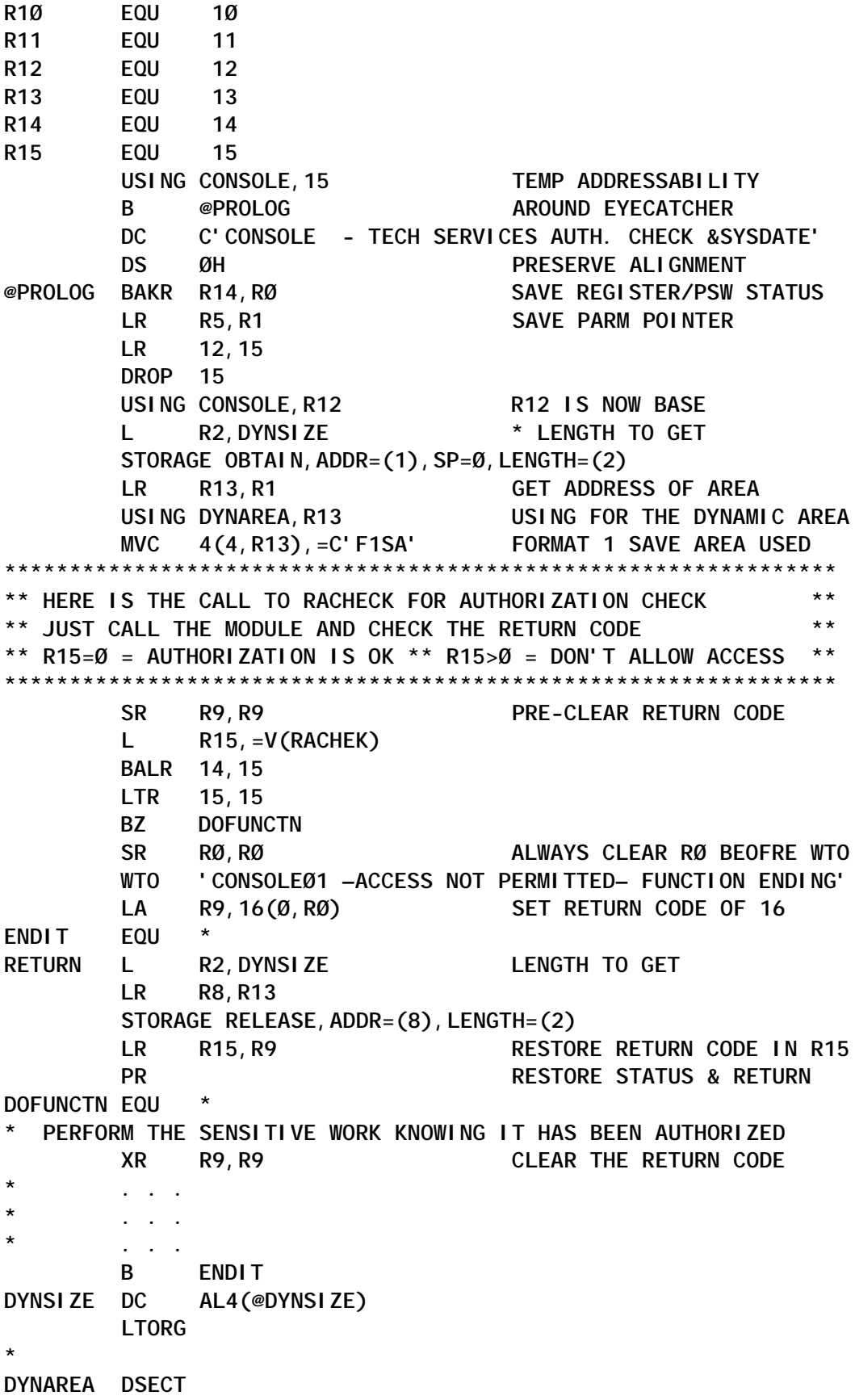

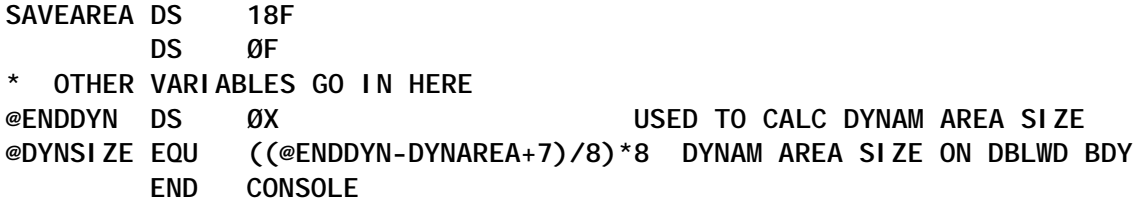

Alternatively, the module can be dynamically loaded at execution time rather than being statically linked. This obviously has the advantage of allowing maintenance to be performed on the module, if it is ever needed, without having to relink every module that calls it. By loading the module at execution time, you also remove the literals used to form the resource name – which some may think has certain security advantages. Of course, when you load the module the calling sequence should be a bit different to account for potentially different addressing modes.

An example of the load and call would be:

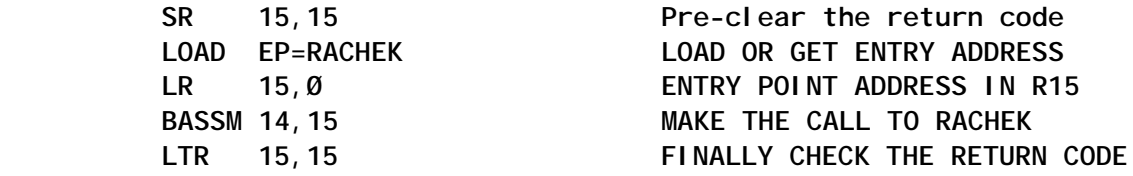

Now you have everything you need to easily handle legitimate RACF controlled program access for all of your in-house code. Anyone in your group that does any coding at all should be able to handle it, the auditors should be quite satisfied, and best of all you make the security administrators handle the administration of your userid tables.

I hope this saves you some time in the future, while you satisfy the auditor's requirements, and generally provide better products to your shop.

*Stephen McColley Senior Systems Programmer SunTrust Bank (USA)* © Xephon 2004

# <span id="page-19-0"></span>**Obtaining RACF information the easy way**

A few years ago, about ten I guess, when I was beginning to understand a little bit about the way RACF worked, I started feeling the need to obtain information in a way that the available RACF commands were not able to give me.

At that time, if memory serves me right, I needed to check the access list of several profiles in the FACILITY class. I could, and did, obtain the relevant profiles, by means of a **SEARCH CLASS (FACILITY) MASK (something)** or **FILTER (something)**, and then I would proceed with the relevant **RL FACILITY (something) AUTH**, and check the access lists that RACF provided me with.

That proved to be a bit cumbersome and time consuming. And then, the access list would be shown in the order that it had been established, not in an orderly way. When what I wanted was to compare access lists, this would mean added work and complication.

In order to overcome this hurdle, I wrote the first version of the RL@CLAS command, which I have been improving since then. The first version gave me the basic information I was looking for at the time: profile name, universal access, and access list. Over time, I made a few changes, and included, in the output list, the owner, creation date, and installation data.

I sorted the access list, by access (ALTER down to NONE), and alphabetically, for each access type. And I displayed the entries in the access list in an evenly-spaced way, which makes it easier when you are comparing access lists of different profiles. It makes for easier reading.

**- - - - - - - - - - - - - - - - - - - - - - - - - - - - - - - YYYY-MM-DD ==> Profile-name --> Entry #one --> Entry #two --> . . . --> Entry #nnn OWNER ==> Group-Owner**

```
 (N) ==> Whatever Installation Data it may have
   ALTER ==> OtherGrp ThisGrp
   UPDATE ==> AntGroup
- - - - - - - - - - - - - - - - - - - - - - - - - - - - - - -
```
Then, when the STARTED class made its appearance, I included the STDATA:

```
- - - - - - - - - - - - - - - - - - - - - - - - - - - - - - - - - - - -
YYY-MM-DD ==> STCNAME.*
     OWNER ==> GroupName
       (N) ==> This STC Installation
           ==> No Users
    STDATA ==> USR(USERID) GRP(GROUP) TRUST(NO) PRIV(NO)
TRACE(NO)
- - - - - - - - - - - - - - - - - - - - - - - - - - - - - - - - - - - -
```
At some point in time, I included some code so that, when dealing with the PROGRAM class, I could validate whether the datasets were on the volumes referred by the profile (for this one, it is better if you do not have the TSO MOUNT authorization; you might get stuck with a MOUNT pending for some forgotten volume definition). And you must be aware that even if the volumes do not exist in the system where you are working, they can exist in another system that shares the RACF you are using:

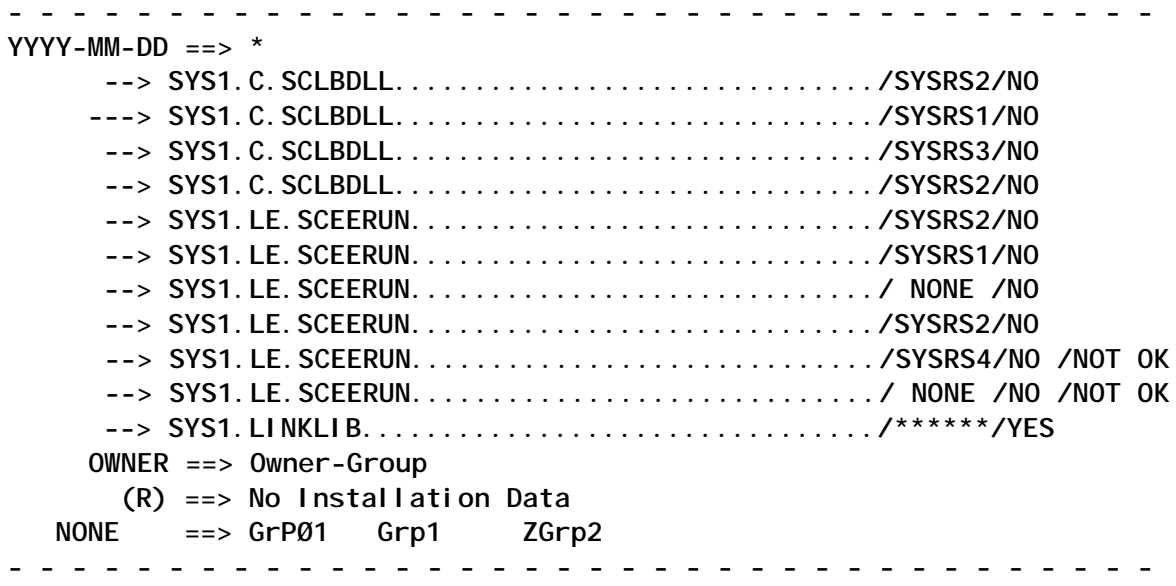

The YES or NO has to do with the PADCHK option. The NOT OK means that the dataset was not found on that volume, or that the volume itself was not found. You will have to work out which one. If there is no volume associated with the library definition, then NONE will be displayed. I am using the TSO ALLOCATE command to check for library existence. It is a bit heavy on resource consumption, and it delays the overall execution, but it is not too much of a problem if you send it through batch, or if you are not checking too many profiles.

There are two small caveats: you do not get to see your access level, and it does not handle conditional access list. I never needed that, so I never wrote the code for it. And I wanted condensed information! If I wanted everything, I would use (and I use it) the basic RL command. However, I have been using it a lot, on a day-to-day basis, ever since I wrote it. It has proved itself quite valuable.

This program can generate from a few to a lot of lines. The way it works is, it will check if it is running in batch or in ISPF foreground. If the former, it will display its results by means of the REXX **say** command. If the latter, it will create a temporary dataset, then it will write the results into it, and it will invoke the ISPF **BROWSE** command to display it.

This file will be deleted on exit. Usually, if I need the output for something more than a quick look, I will send it through batch execution and use SDSF to save it in a file.

The way to use it is simple. You can invoke it with just one parameter – that being the class that you want to check. If you do not want to check all the profiles in the class, you must enter a filter. This can be done in one of two ways. RL@CLAS uses the RACF **SEARCH** command, and it will use the second parameter to determine the way it will be invoked. If you do not pass it anything, it will do a **SEARCH NOMASK**. If you pass it the first positions of the profiles that you want to check, it will use a **SEARCH MASK(second parameter)**. If the common part of the profile names is not in the first positions, you can use, as the second parameter, **FILTER(whatever)**. This will generate a **SEARCH FILTER(whatever)** command, which means that all you have to do is to specify a valid RACF SEARCH mask. The parsing is done by masking, so it is imperative that, if using the FILTER keyword, you do not leave any space between 'FILTER' and the '('. Alternatively, you could change the code to alter this. So, you can invoke it thus:

**RL@CLAS FACILITY \$DASDI.P**

This will list all the profiles in the FACILITY class, beginning with \$DASDI.P.

If you invoke it like this:

**RL@CLAS FACILITY FILTER(\*\*.\*DDR\*.\*\*)**

it will list all the profiles in the FACILITY class that have the string DDR in any place in their name.

More recently, I included the ability to exclude some profiles from the SEARCH result, prior to doing the actual RLISTs. If you want to use this feature, you will have to specify **EXCLUDE(exclude\_mask)** as the third (or second) parameter. This exclude mask is not a RACF SEARCH mask. RL@CLAS will check this mask against all the profiles returned by the RACF SEARCH, and it will exclude the matches. At the present time I am using a WORDPOS to do the match, but you can use a simple POS instead. As in the use of the FILTER keyword, the use of EXCLUDE must be without spaces between 'EXCLUDE' and '('. This is a very recent addition, so it may need improvement.

If you invoke it this way:

```
RL@CLAS FACILITY FILTER(**.*DDR*.**) EXCLUDE(SYSV.)
```
you will get the same list as in the previous example, minus the profiles beginning with SYSV.

**CODE** 

**/\* rexx**

 **\*\*\*\*\*\*\*\*\*\*\*\*\*\*\*\*\*\*\*\*\*\*\*\*\*\* \* \* \* Joao Bentes de Jesus \* \* RL@CLASS 2.3.Ø \***

```
 * *
                       **************************
- */
arg class_name mask excl
if class_name="" then
    do
        say"You did not specify the class to list"
    end
else
    do
        call get_info
    end
return
/* - - - - - - - - - - - - - */
get_info:
ok=1
if mask="" then
    do
        sr_out.Ø=1
        sr_out.1="*"
    end
else
    do
        if pos("FILTER",mask)=1 then
           nop
        else
           do
               mask="mask ("mask")"
           end
        x=outtrap(sr_out.,,"noconcat")
        "sr "mask" class ("class_name")"
        x=outtrap("OFF")
        if rc=Ø then
           do
               if excl¬="" then
 do
                      call clean_sr_out
                  end
           end
        else
           do
               ok=Ø
               say sr_out.1
           end
    end
if ok then
    do
        call parse_results
    end
```

```
return
/* - - - - - - - - - - - - - */
parse_resul ts:
z=Ø
sep=copies("- ",38)"-"
opts="HIST AUTH"
if abbrev("STARTED",class_name) then
      do
           opts=opts" STDATA"
      end
else
      do
           if abbrev("PROGRAM",class_name) then
                do
                     cvt_start = c2x(storage(1Ø,4))
                     ucb_addr = c2x(substr(storage(cvt_start,52),49,4))
                      sysres = substr(storage(ucb_addr,5Ø),29,6)
                end
      end
do a=1 to sr_out.Ø
      x=outtrap(i_line.,,"noconcat")
      "rl "class_name" ("word(sr_out.a,1)")" opts
      x=outtrap("OFF")
      do l=1 to i_line.Ø
           select
                when space(i_line.l)="CLASS NAME" then
                     do
                           call make_sep
                          l = l + 2 z=z+1
                           o_line.z=word(i_line.l,2)
                           base=z
                     end
                when subword(space(i_line.l),3,2)="UNIVERSAL ACCESS" then
 do
                          I = I + 2 z=z+1
                           o_line.z=right("OWNER",1Ø)" ==> "word(i_line.l,2)
                           warning=word(i_line.l,words(i_line.l))
                           if warning="YES" then
do do a contracto do a contracto do a contracto do a contracto do a contracto do a contracto do a contracto do
                                     o_line.z=overlay(o_line.z,,
                                          right("***** WARNING MODE *****",79))
end end to the contract of the contract of the contract of the contract of the contract of the contract of the contract of the contract of the contract of the contract of the contract of the contract of the contract of
                           z=z+1
                           o_line.z=" ("left(word(i_line.l,3),1)") ==>"
                     end
                when subword(space(i_line.l),1,2)="CREATION DATE" then
                     do
```

```
l = l + 3 parse value i_line.l with dias ano .
                                 cr_date=date("S",right(ano,2,Ø),
                                         ||right(dias,3,Ø),"J")
                                 cr_date=insert("-",insert("-",cr_date,6,1),4,1)
                                 o_line.base=cr_date" ==> "o_line.base
                           end
                    when subword(space(i_line.l),1,2)="STDATA INFORMATION" then
                           do
                                 z=z+1
                                 o_line.z=" STDATA ==>"
                                 do l=l+2 to l+6
                                        parse value i_line.l with um"= "dois .
                                        select
                                               when um="USER" then
                                                     opt="USR"left("("dois")",1Ø)
                                               when um="GROUP" then
                                                     opt="GRP"left("("dois")",1Ø)
                                               when um="TRUSTED" then
                                                     opt="TRUST"left("("dois")",5)
                                               when um="PRIVILEGED" then
                                                     opt="PRIV"left("("dois")",5)
                                               otherwise
                                                     opt=um||"("dois")"
end end to the contract of the contract of the contract of the contract of the contract of the contract of the contract of the contract of the contract of the contract of the contract of the contract of the contract of
                                        o_line.z=o_line.z opt
                                 end
                           end
                    when space(subword(i_line.l,1,3))="DATA SET NAME" &,
                                 abbrev("PROGRAM",class_name) then
                          do l=l+2 if i_line.l="" then
 do
                                               leave l
end end to the contract of the contract of the contract of the contract of the contract of the contract of the contract of the contract of the contract of the contract of the contract of the contract of the contract of
                                 z=z+1
                                 parse value i_line.l with dsn vol pads .
                                 o_line.z=copies(" ",1Ø)"-->",
                                        left(dsn,44,".")
                                 if pads="" then
do do a contracto do a contracto do a contracto do a contracto do a contracto do a contracto do a contracto do
                                               pads=vol
                                               vol=" NONE "
end end to the contract of the contract of the contract of the contract of the contract of the contract of the contract of the contract of the contract of the contract of the contract of the contract of the contract of
                                 o_line.z=o_line.z,
                                        ||"/"left(vol,6),
                                        ||"/"left(pads,3)
                                 call check_pds
```

```
 end
```

```
 when space(i_line.l)="INSTALLATION DATA" then
                                do
                                        l = l + 2 lx=length(o_line.z)
                                         if i_line.l="NONE" then
do do a contracto do a contracto do a
                                                         o_line.z=o_line.z "No Installation Data"
end end to the contract of the contract of the contract of the contract of the contract of the contract of the contract of the contract of the contract of the contract of the contract of the contract of the contract of
                                         else
do do a contracto do a contracto do a
                                                         data=i_line.l
                                                        ddo l=l+1 if i_line.l="" then
 do
                                                                                 leave l
end end to the contract of the contract of the contract of the contract of the contract of the contract of the contract of the contract of the contract of the contract of the contract of the contract of the contract of
el se a control de la control de la control de la control de la control de la control de la control de la control d
 do
                                                                                 data=data||i_line.l
end end to the contract of the contract of the contract of the contract of the contract of the contract of the contract of the contract of the contract of the contract of the contract of the contract of the contract of
end end to the contract of the contract of the contract of the contract of the contract of the contract of the contract of the contract of the contract of the contract of the contract of the contract of the contract of
                                                         data=space(data)
                                                         call format_data data
                                                 end
                                end
                        when subword(space(i_line.l),1,2)="USER ACCESS" then
                                do
                                        call get_acc_level
                                 end
                        when space(i_line.l)="RESOURCES IN GROUP" then
                               do l=l+2 if i_line.l="" | i_line.l="NONE" then
 do
                                                         leave l
end end to the contract of the contract of the contract of the contract of the contract of the contract of the contract of the contract of the contract of the contract of the contract of the contract of the contract of
                                         z=z+1
                                         o_line.z=copies(" ",15)"--> "strip(i_line.l)
                                end
                        otherwise
                                nop
                end
        end
end
call make_sep
if z>Ø then
        do
                if sysvar("SYSENV")="FORE" & sysvar("SYSISPF")="ACTIVE" then
                        do
                                call browse_output
```

```
 end
         else
              do a=1 to z
                  say o_line.a
              end
     end
return
/* - - - - - - - - - - - - */
clean_sr_out:
parse value excl with excl"("excl_mask")"
if abbrev("EXCLUDE",excl) then
     do
         x=outtrap(ex_out.,,"NOCONCAT")
         "SR MASK("excl_mask") CLASS("class_name")"
         x=outtrap("OFF")
         if rc=Ø then
              do
                  tab_out=""
                  do a=1 to sr_out.Ø
                      tab_out=tab_out word(sr_out.a,1)
                  end
                  do a=1 to ex_out.Ø
                      px=wordpos(word(ex_out.a,1),tab_out)
                      if px>Ø then
do do a contracto do a contracto do a
                               tab_out=delword(tab_out,px,1)
                           end
                  end
                  drop sr_out.
                  sr_out.Ø=words(tab_out)
                  do a=1 to sr_out.Ø
                      sr_out.a=word(tab_out,a)
                  end
                  drop tab_out
              end
     end
return
/* - - - - - - - - - - - - */
check_pds:
dd="I"time("S")
x=outtrap("ON")
if vol=" NONE " then
     do
         "alloc f("dd") shr da('"strip(dsn)"')"
     end
else
     do
         if vol="******" then
              do
```

```
 chk_vol=sysres
                end
           else
                do
                     chk_vol=vol
                end
           "alloc f("dd") shr da('"strip(dsn)"') VOL("chk_vol")"
     end
if rc=Ø then
      do
           o_line.z=o_line.z
           "free f("dd")"
      end
else
      do
           o_line.z=o_line.z"/NOT OK"
      end
x=outtrap("OFF")
return
/* - - - - - - - - - - - - */
get_acc_level:
acc_lvls="ALTER CONTROL UPDATE READ EXECUTE NONE"
do acl=1 to words(acc_lvls)
      ac_lvl=word(acc_lvls,acl)
      interpret "ac_"ac_lvl"=''"
end
do l=l+2
      if i_line.l="" | l =i_line.Ø then
           do
                users=words(acc_lvls)
                do acl=1 to words(acc_lvls)
                     ac_lvl=word(acc_lvls,acl)
                     grupos=value("ac_"ac_lvl)
                     if grupos¬="" then
 do
                               grupos=sort_tab(grupos)
                               z=z+1
                               o_line.z=" "left(ac_lvl,8)"==>",
                                     put_8(subword(grupos,1,7))
                               do ws=8 by 7 to words(grupos)
                                    7 = 7 + 1 o_line.z=left("",14),
                                          put_8(subword(grupos,ws,7))
end end to the contract of the contract of the contract of the contract of the contract of the contract of the contract of the contract of the contract of the contract of the contract of the contract of the contract of
                          end
                     else
do do do do do do do do do do
                               users=users-1
                          end
```

```
 end
             if users=Ø then
                 do
                      z=z+1
                     o_line.z=right("==> No Users",23)
                 end
             leave l
         end
     parse value i_line.l with ac_group ac_lvl .
     interpret "ac_"ac_lvl"=ac_"ac_lvl" ac_group"
end
return
/* - - - - - - - - - - - - */
put_8:
parse arg in_data
out_data=""
do p8=1 to words(in_data)
     out_data=out_data left(word(in_data,p8),8)
end
return strip(out_data)
/* - - - - - - - - - - - - */
sort_tab:
arg tab_input
qx=words(tab_input)
do wk=1 to qx
     var.wk=word(tab_input,wk)
end
do w1=1 to qx-1
     w2=w1+1
     if var.w1>var.w2 then
         do
             var_xx=var.w1
             var.w1=var.w2
             var.w2=var_xx
             do w4=w1 by -1 to 2
                 w3=w4-1
                 if var.w3>var.w4 then
 do
                          var_xx=var.w3
                          var.w3=var.w4
                          var.w4=var_xx
                      end
                 else
do do do do do do do do do do
                          leave w4
                     end
             end
         end
```
**end**

```
tab_output=""
do wk=1 to qx
     tab_output=tab_output var.wk
end
return tab_output
/* - - - - - - - - - - - - */
format_data:
arg i_line
zx=length(i_line)
if zx>64 then
     do
         px=lastpos(" ",left(i_line,64))
         if px=Ø then
             do
                 px=65
             end
         o_line.z=o_line.z left(i_line,px-1)
         z=z+1
         o_line.z=left("",lx)
         data=substr(i_line,px+1)
         call format_data data
     end
else
     do
         o_line.z=o_line.z i_line
     end
return
/* - - - - - - - - - - - - */
make_sep:
if o_line.z¬=sep then
     do
         z=z+1
         o_line.z=sep
     end
return
/* - - - - - - - - - - - - */
browse_output:
dsn ="'"userid(),
    ||"."mvsvar("SYSNAME"),
    ||".D"date("J"),
    ||".T"space(translate(time(),,":"),Ø),
    ||".TEMP'"
dd="O"time("S")
"alloc f("dd") da("dsn") recfm(v b) lrecl(84) space(1Ø 5)",
     "tracks new"
if rc=Ø then
     do
         "execio "z" diskw "dd" (finis stem o_line.)"
         address "ISPEXEC" "control errors return"
         address "ISPEXEC" "browse dataset("dsn")"
```

```
 "free f("dd") delete"
     end
else
     do
         say"Error ("rc") on "dsn" ALLOC"
     end
return
/* - - - - - - - - - - - - */
```
*Joao Bentes de Jesus Systems Programmer (Portugal)* © Xephon 2004

# **RACF 101 – RACF commands**

This is a new column that will address basic topics in RACF. It is meant to help newbies to the RACF world better understand the intricacies of RACF. This time, we will look at RACF command structure.

New RACF administrators often have to decide whether or not to learn RACF command syntax. Quite often, installations have RACF products from vendors that simplify the administration work, and often reduce the need to look up command syntax, if not eliminate the need entirely.

Even if you have vendor products (or their home-grown equivalents) to simplify RACF administration, in the long run nothing beats knowing the basics of RACF commands and how they work. If you can find some structure and logic in how RACF commands are organized, so much the better – it will make it easier to remember them.

In this discussion we will deal with only the most common RACF commands.

To understand the basic RACF commands, think of the entire RACF database consisting of nothing but profiles. This is indeed the case, with very few exceptions. And then, think of RACF commands doing nothing more than manipulating these profiles.

What could you possibly want to do with profiles? Well, only four things – list, add, delete, or alter them! Now, there are only four types of RACF profiles – dataset, general resource, user, and group.

So we need to figure out how to perform our four basic operations on these four types of profiles. Perhaps we will even see some rhyme and reason here!

# LISTING RACF PROFILES

The commands for listing RACF profiles are:

- LISTDSD (dataset profiles)
- RLIST (resource profiles)
- LISTUSER (user profiles)
- LISTGRP (group profiles).

You can see that the commands look similar, except maybe RI IST.

# ADDING RACF PROFILES

The commands for adding RACF profiles are:

- ADDSD (dataset profiles)
- RDEFINE (resource profiles)
- ADDUSER (user profiles)
- ADDGROUP (group profiles).

Again, you see that they have similar forms except maybe RDEFDINE.

# ALTERING (CHANGING) RACF PROFILES

The commands for altering (changing) RACF profiles are:

• ALTDSD (dataset profiles)

- RALTER (resource profiles)
- ALTUSER (user profiles)
- ALTGROUP (group profiles).

RALTER looks a little different from the rest.

# DELETING RACF PROFILES

The commands for deleting RACF profiles are:

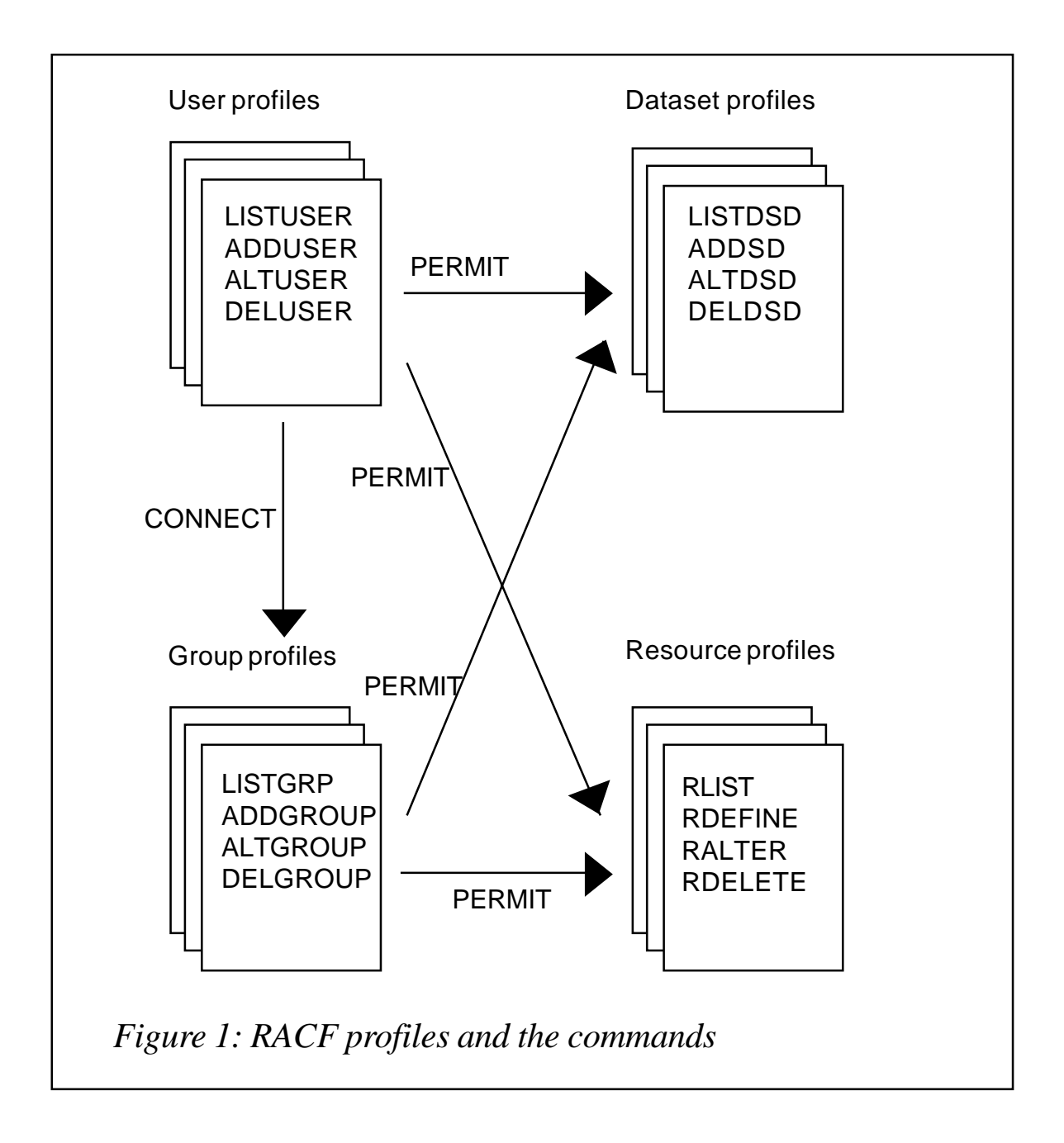

- DELDSD (dataset profiles)
- RDELETE (resource profiles)
- DELUSER (user profiles)
- DELGROUP (group profiles).

The command RDELETE is a little different.

So, we see that the commands look similar, except when it comes to commands for resource profiles. They are a bit of an oddity, but easy to remember after a while.

Figure 1 shows the RACF profiles and the commands to manipulate them. It also introduces two other basic RACF commands – CONNECT and PERMIT.

The CONNECT command is used to connect users to groups. In RACF, access can be granted to a user or to a group. Granting access at the group level simplifies RACF administration, but first we would need to use the CONNECT command to put a user in a group.

Lastly, we need to permit users and groups to profiles. For that, there is the PERMIT command.

# **SUMMARY**

We have looked at only the basic RACF commands, and even then, only the format of the commands. The idea was to see how they are structured and named. If you view the various types of profiles as 'decks of cards', as in Figure 1, the RACF structure makes more sense.

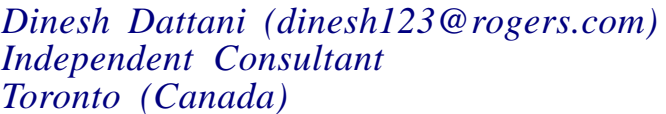

*Toronto (Canada)* © Xephon 2004

# <span id="page-35-0"></span>**Coding RACF exits using IBM C/C++**

Using documented exit points in MVS and its related subsystems has been a popular practice for many years. The exit points are provided to allow different users of the operating system or subsystem software to effect alternative results based on their own specific needs rather than using the default system behaviour. In almost every case, the interface to these exit points is documented in its Assembler terms and the corresponding input parameter data mappings are frequently provided in Assembler DSECT format.

This holds true for RACF as well. Documentation for the RACF exits discusses register contents on entry and register return value settings and their corresponding effects on the exit primarily as they relate to use in an Assembler program.

No-one can argue the operational efficiency of an Assembler program when compared with a high-level language program that performs the same function, but occasionally it is more interesting, more fun, or maybe even more practical to use a high-level language in a situation more normally associated with using an Assembler program.

This article discusses an Assembler stub program that acts as the framework for setting up the environment to call a C coded subroutine that supplies exit logic. The stub program can be used (with one very minor modification) for each different C 'exit' code program you would like to create. To demonstrate this, the Assembler stub program and two sample C code RACF exit subroutines – an IRREVX01 exit and an ICHPWX01 exit – have been included.

# THE STUB PROGRAM – XITFRMWK

The stub program, XITFRMWK, provides the set up call to the C subroutine and the return logic. It passes the value of R1, the most common exit parameter list pointer, through to the C subroutine unaltered, allowing the C subroutine to use the parameter list pointer as the input parameter for addressing the parameter list as a C structure. The return code from the C subroutine is passed back as the return value in R15 from the XITFRMWK stub program. The stub program can be used to drive any C subroutine by changing the CALL statement to reference the specific program to be invoked.

# THE IRREVXC1 SUBROUTINE

The IRREVXC1 subroutine provided in this article is for the IRREVX01 RACF exit point. This particular exit examines the specific RACF command information to determine whether the command in question is a RACF LISTUSER command. If the command is a LISTUSER command, this subroutine will force on the display of the TSO and OMVS segment information for the userid regardless of what has been specified in the original command. The EVXPL structure definition has been created from the IRREVXP DSECT mapping macro by using the CBC3DSCT program to convert the Assembler DSECT into a C structure definition.

The C subroutine also sets **#pragma runopts(TRAP(OFF))**. This allows the C code to run in supervisor state.

The **ENTREGS()** function referenced in the IRREVXC1 subroutine is provided in the XITFRMWK stub program. The purpose of the **ENTREGS()** function is to return the values of R0 – R15 as they existed on entry to the XITFRMWK stub program. A 16-entry register value vector is used for this purpose. Check the program for information on how to activate the register display console messages.

The IBM C/C++ supplied **\_\_console()** function is used to display exit messages to the operator console. This function provides functions similar to the WTO macro for Assembler programs.

To create a usable IRREVX01 exit, perform the following:

• Assemble the XITFRMWK stub program. Be sure to specify IRREVXC1 on the call macro as follows:

**CALL IRREVXC1**

- Compile the IRREVXC1 subroutine. Before running the compile, be sure to convert all occurrences of '[' to X'AD' and ']' to X'BD'. Be sure to run the C compile with the RENT option.
- To accommodate subroutine names greater than eight characters and the RENT compile option, the compile step object code (created in the previous step) must be run through the pre-linker. If the object module created in the previous step is called IRREVXCC, use the following sample JCL to create the IRREVXC1 object module:

```
//PLKED1 EXEC PGM=EDCPRLK,PARM='UPCASE',
// REGION=2Ø48K
//SYSMSGS DD DSNAME=CEE.SCEEMSGP(EDCPMSGE),DISP=SHR
//SYSLIB DD DSN=TCPIP.SEZARNT1,DISP=SHR
//SYSOBJ DD DSN=object.code.pds,DISP=SHR
//SYSMOD DD DSN=object.code.pds(IRREVXC1),DISP=SHR
//SYSOUT DD SYSOUT=*
//SYSPRINT DD SYSOUT=*
//SYSIN DD *
   INCLUDE SYSOBJ(IRREVXCC)
```
• Create the IRREVX01 load module using the following linkedit JCL:

```
//IEWL EXEC PGM=HEWLHØ96,PARM='XREF,LIST,MAP,RENT'
//SYSPRINT DD SYSOUT=*
//SYSUT1 DD UNIT=SYSDA,SPACE=(CYL,(2,1))
//OBJECT DD DSN=object.code.pds,DISP=SHR
//SYSLMOD DD DSN=load.library,DISP=SHR
//SYSLIB DD DSN=CEE.SCEELKED,DISP=SHR
//SYSLIN DD *
   INCLUDE OBJECT(XITFRMWK)
   INCLUDE OBJECT(IRREVXC1)
   ENTRY XITFRMWK
   SETCODE AC(1)
   NAME IRREVXØ1(R)
```
The exit can be activated dynamically using the following OS/ 390 operator command:

**SETPROG EXIT,ADD,EXITNAME=IRREVXØ1,MODNAME=IRREVXØ1,DSNAME=load.library**

# THE ICHPWXC1 SUBROUTINE

The ICHPWXC1 subroutine provided in this article is for the ICHPWX01 RACF exit point. This particular exit processes the PWXPL parameter list and pulls out the userid and password value that is about to be set for this userid. It then displays these values through a console message. This is not something you would normally do, but the purpose of this exit subroutine is simply to demonstrate potential capability. The PWXPL structure definition has been created from the ICHPWXP DSECT mapping macro by using the CBC3DSCT program to convert the Assembler DSECT into a C structure definition.

To create a usable ICHPWX01 exit, perform the following:

• Assemble the XITFRMWK stub program. Be sure to specify ICHPWXC1 on the call macro as follows:

**CALL ICHPWXC1**

- Compile the ICHPWXC1 subroutine. Before running the compile, be sure to convert all occurrences of '[' to X'AD' and ']' to X'BD'. Be sure to run the C compile with the RENT option.
- To use the RENT compile option, the compile step object code (created in the previous step) must be run through the pre-linker. If the object module created in the previous step is called ICHPWXCC, use the following sample JCL to create the ICHPWXC1 object module:

```
//PLKED1 EXEC PGM=EDCPRLK,PARM='UPCASE',
// REGION=2Ø48K
//SYSMSGS DD DSNAME=CEE.SCEEMSGP(EDCPMSGE),DISP=SHR
//SYSLIB DD DSN=TCPIP.SEZARNT1,DISP=SHR
//SYSOBJ DD DSN=object.code.pds,DISP=SHR
//SYSMOD DD DSN=object.code.pds(ICHPWXC1),DISP=SHR
//SYSOUT DD SYSOUT=*
//SYSPRINT DD SYSOUT=*
//SYSIN DD *
  INCLUDE SYSOBJ(ICHPWXCC)
```
• Create the ICHPWX01 load module using the following linkedit JCL:

```
//IEWL EXEC PGM=HEWLHØ96,PARM='XREF,LIST,MAP,RENT'
//SYSPRINT DD SYSOUT=*
//SYSUT1 DD UNIT=SYSDA,SPACE=(CYL,(2,1))
//OBJECT DD DSN=object.code.pds,DISP=SHR
//SYSLMOD DD DSN=a.lpa.library,DISP=SHR
//SYSLIB DD DSN=CEE.SCEELKED,DISP=SHR
//SYSLIN DD *
   INCLUDE OBJECT(XITFRMWK)
   INCLUDE OBJECT(ICHPWXC1)
   ENTRY XITFRMWK
   SETCODE AC(1)
   NAME ICHPWXØ1(R)
```
Unless you have a way of dynamically activating your LPA resident RACF exits, you will need an IPL with a CLPA option to activate the ICHPWX01 exit for test purposes.

# **SUMMARY**

Traditionally, subsystem exits have been coded in Assembler.  $\overline{A}$  s

OS/390 Assembler coding skills erode, using a high-level language such as IBM's C/C++ may become a viable option for those site-specific customization requirements. Try out the provided exits and maybe you will see ways of working this exit coding technique into your environment.

# XITFRMWK.ASM

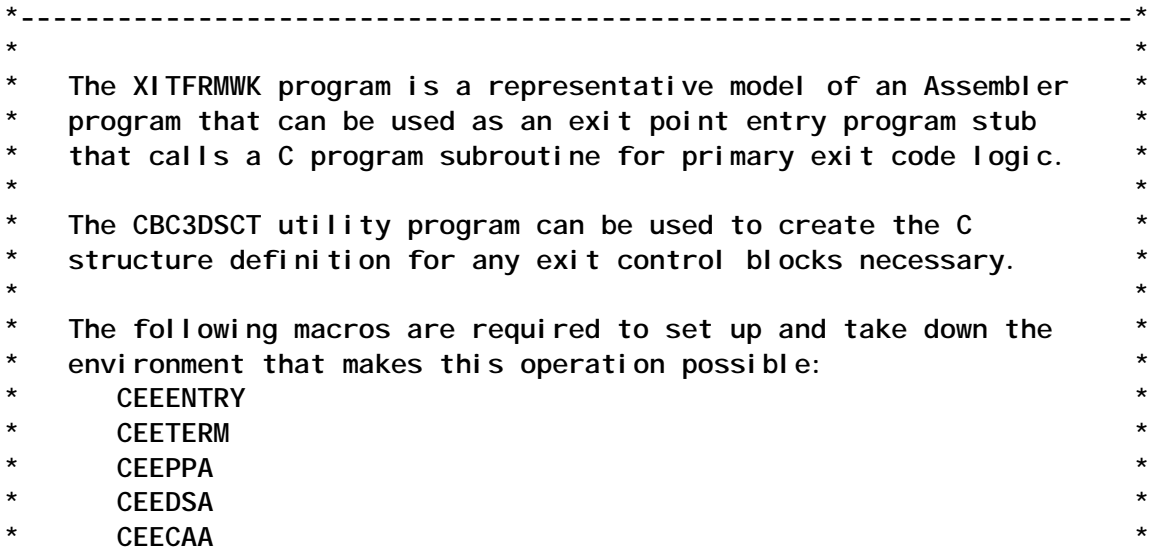

**\* \* \* The following restrictions are in effect for the CEEENTRY macro: \* \* With MAIN=YES: \*** BASE= can be any register R3-R11 (R11 is the default) R12 is to the address of the CEECAA **\* R13 is to the address of the CEEDSA \*** PARMREG= the parameter list address (R1 is the default) **\* \*** This exit driver can be used for any exit. Simply change the CALL macro instruction to reflect the appropriate module for **your requirements. \* \* \*---------------------------------------------------------------------\* XITFRMWK CEEENTRY PPA=MAINPPA, \*\* Label of CEEPPA mapping macro \*\*X AUTO=WORKSIZE, \*\* Size of DSA & local work area \*\*X MAIN=YES, \*\* This rtn is main rtn in enclave\*\*X EXECOPS=NO, \*\* No runtime options in parms \*\*X PARMREG=R1, \*\* R1 is the default parm reg \*\*X BASE=R11, \*\* R11 is the default base reg \*\*X PLIST=HOST \*\* Standard JCL PARM= parm list \*\* \*---------------------------------------------------------------------\* USING WORKAREA,R13 Set addressability to temp storage \*---------------------------------------------------------------------\* \* Uncomment whichever of the following CALL macro invocations you \* \* desire prior to assembling this code. \* \*---------------------------------------------------------------------\* \*\* CALL IRREVXC1 \*\* IRREVXC1 is the C subroutine \*\* \*\* CALL ICHPWXC1 \*\* ICHPWXC1 is the C subroutine \*\* LR R5,R15 Copy the return code \*---------------------------------------------------------------------\* RETURN DS ØH CEETERM RC=(R5),MF=(E,CEETERMW) \*---------------------------------------------------------------------\* LTORG , \*---------------------------------------------------------------------\* MAINPPA CEEPPA Constants describing the code block \*---------------------------------------------------------------------\* \* The Workarea and DSA \* \*---------------------------------------------------------------------\* WORKAREA DSECT ORG \*+CEEDSASZ Leave space for the DSA fixed part CALLLST CALL ,(Ø,Ø,Ø,Ø,Ø,Ø,Ø,Ø,Ø,Ø,Ø),VL,MF=L CEETERMW CEETERM MF=L WORKSIZE EQU \*-WORKAREA \*---------------------------------------------------------------------\* CEEDSA , Mapping of the Dynamic Save Area CEECAA , Mapping of the Common Anchor Area \*---------------------------------------------------------------------\* RØ EQU Ø R1 EQU 1**

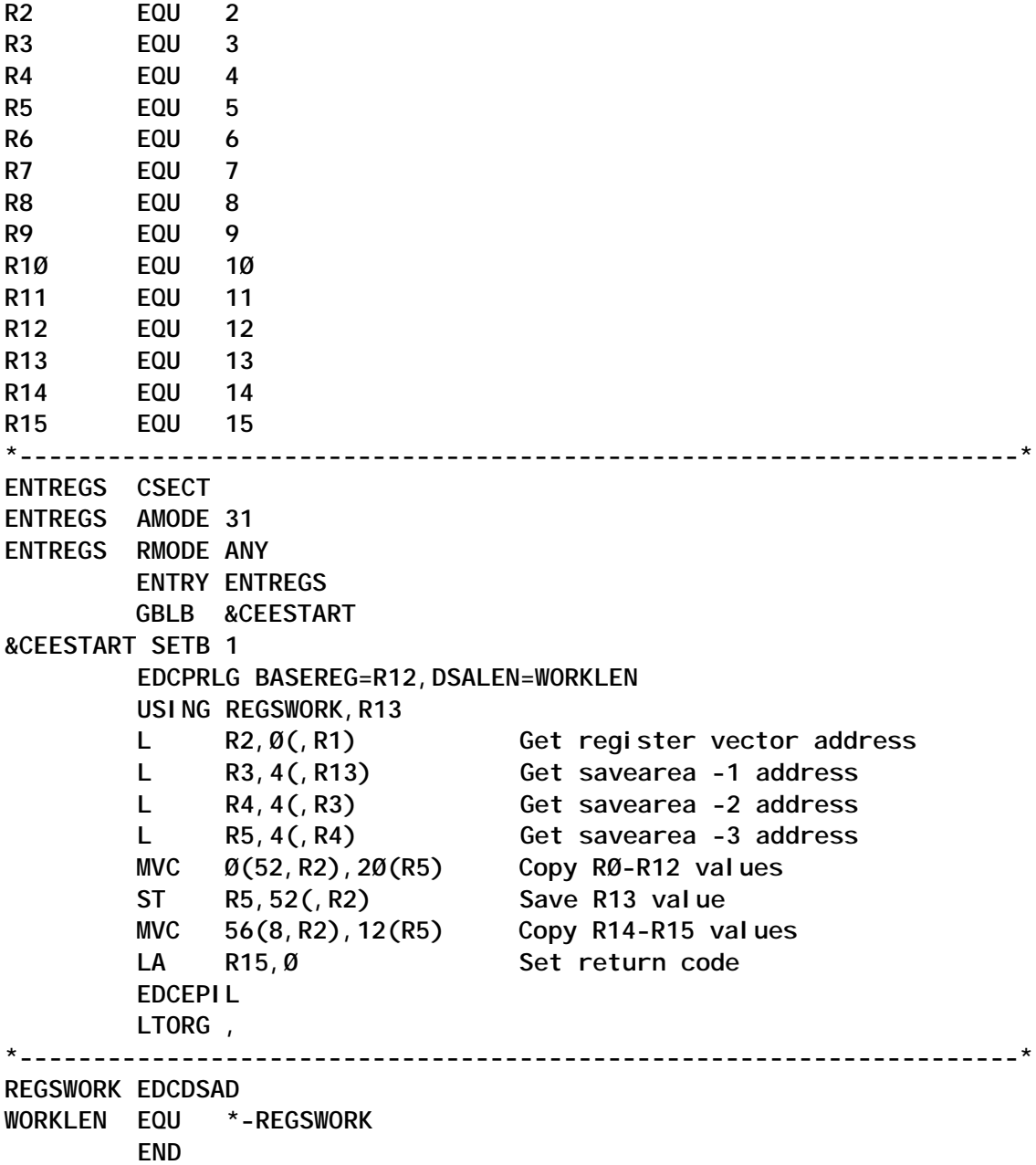

## IRREVXC1.C

**/\***

 **\* This is a C program subroutine which is invoked from a calling**

 **\* Assembler program that has established the main() enclave. The**

 **\* IRREVXFC subroutine will be invoked via a standard Assembler**

 **\* CALL macro from the calling program.**

 **\***

 **\* This subroutine expects one incoming parameter.**

 **\* PARM1: is the address of the EVXPL.**

The structure definition has been created using the

```
 * CBC3DSCT program which is used to create C structure
  * definitions from Assembler DSECTs.
  *
  * For demonstration purposes, this exit examines the RACF command
  * buffer looking for LISTUSER commands. If a LISTUSER command is
  * detected, this exit will force on the displaying of TSO and OMVS
  * segment information regardless of what was requested in the
  * original command. Although this may have practical use in your
  * environment, this code and the accompanying Assembler driver
  * are primarily provided to demonstrate a technique that could be
  * employed to allow for the coding of RACF system exits using
  * IBM C/C++.
 *
  * This subroutine is used in conjuction with the XITFRMWK Assembler
  * program to create the IRREVXØ1 RACF exit. This exit point is
  * entered in supervisor state, key Ø, so be careful. The IRREVXØ1
  * exit is eligible to be managed by the OS/39Ø dynamic exit manager.
  * It can be enabled and disabled with the following operator
  * commands:
 *
  * SETPROG EXIT,ADD,EXITNAME=IRREVXØ1,MODNAME=exitname,
  * DSNAME=catalogd.dsn
  *
  * SETPROG EXIT,DELETE,EXITNAME=IRREVXØ1,MODNAME=exitname
 *
  * where 'exitname' is the member name of the IRREVXØ1 exit that
  * resides in the cataloged dataset specified in 'catalogd.dsn'.
  *
  * Before compiling this program, remember to convert all occurrences
  * of '[' to x'AD' and ']' to x'BD'
  *
  */
#pragma runopts(TRAP(OFF)) // Allows code to run supervisor state
#pragma linkage(ENTREGS, OS) // Define the ENTREGS external routine
#include <string.h>
#include <stdlib.h>
#include <__messag.h>
#include <fcntl.h>
#pragma pack(packed)
struct EVXPL {
 void *EVXLEN; /* Length address: */
  void *EVXCALLR; /* Caller address: */
  void *EVXFLAGS; /* Flag byte address: */
  void *EVXCMBUF; /* Command buffer address: */
  void *EVXACEE; /* ACEE address: */
  void *EVXWORK; /* Communication word address: */
```
 **void \*EVXCMDRC; /\* Command return code address: \*/ void \*EVXABCD; /\* Abend code address: \*/ void \*EVXSRCND; /\* Command source node address: \*/ void \*EVXSRCUS; /\* Command source user ID address: \*/ void \*EVXMSSG; /\* Message text address: \*/ }; /\* Values for field "EVXCALLR" \*/ #define EVXADDGR ØxØ1 /\* ADDGROUP \*/ #define EVXADDSD ØxØ2 /\* ADDSD \*/ #define EVXADDUS ØxØ3 /\* ADDUSER \*/ #define EVXALTDS ØxØ4 /\* ALTDSD \*/ #define EVXALTGR ØxØ5 /\* ALTGROUP \*/ #define EVXALTUS ØxØ6 /\* ALTUSER \*/ #define EVXCONNE ØxØ7 /\* CONNECT \*/ #define EVXDELDS ØxØ8 /\* DELDSD \*/ #define EVXDELGR ØxØ9 /\* DELGROUP \*/ #define EVXDELUS ØxØA /\* DELUSER \*/ #define EVXLISTD ØxØB /\* LISTDSD \*/ #define EVXLISTG ØxØC /\* LISTGRP \*/ #define EVXLISTU ØxØD /\* LISTUSER \*/ #define EVXPASSW ØxØE /\* PASSWORD \*/ #define EVXPERMI ØxØF /\* PERMIT \*/ #define EVXRALTE Øx1Ø /\* RALTER \*/ #define EVXRDEFI Øx11 /\* RDEFINE \*/ #define EVXRDELE Øx12 /\* RDELETE \*/ #define EVXREMOV Øx13 /\* REMOVE \*/ #define EVXRLIST Øx14 /\* RLIST \*/ #define EVXSEARC Øx15 /\* SEARCH \*/ #define EVXSETRO Øx16 /\* SETROPTS \*/ /\* Values for field "EVXFLAGS" \*/ #define EVXPRE Øx8Ø /\* Pre-processing call \*/ #define EVXPOST Øx4Ø /\* Post-processing call \*/ #define EVXOPER Øx2Ø /\* Command issued as operator command \*/ #define EVXPARM Øx1Ø /\* Command issued from RACF parmlib \*/ #define EVXAT ØxØ8 /\* Command directed with AT or ONLYAT \*/ #define EVXACD ØxØ4 /\* Command directed with automatic \*/ #define EVXRASP ØxØ2 /\* Command execution in RACF subsystem \*/ #define EVXABND ØxØ1 /\* Command abended during execution \*/ struct CMDBUF { short int CMDBUFL; /\* length of command buffer \*/ short int CMDBUFO; /\* offset in command buffer to the \*/ }; #pragma pack(reset) #define REG\_DISPLAY Ø // Set != Ø to display register content** **void Console\_Msg(char \*msg\_buf)**

```
/*
  * The Console_Msg() function is used to issue a message to the
  * operator console similar to the function of a WTO macro in
  * an Assembler program. To issue a multi-line message, include
  * newline characters ("\n") within the data wherever you want
  * your message to start on a new display line at the console.
  */
{
   int msg_i;
   int msg_j;
   char con_buf[256];
   struct __cons_msg *msg;
   msg = (struct __cons_msg *)con_buf;
/*
  * Copy the message buffer and message length into the message
  * structure and use the __console() function to issue the message
  * to the console.
  */
   msg->__format.__f1.__msg = (char *)msg_buf;
   msg->__format.__f1.__msg_length = strlen(msg_buf);
   msg_i = __console(msg,NULL,&msg_j);
  return;
}
int IRREVXC1(struct EVXPL EVXPL)
{
int* i;
int* k;
int* l;
int j;
int m;
int p;
int q;
int r;
int term_char;
int omvs_flag;
int tso_flag;
char* mm;
char* ii;
char* jj;
char flags[3];
char flags_save[3];
char caller[2];
```

```
char caller_save[2];
char source_userid[9];
char msgarea[256];
unsigned int reg_vector[16];
/*
  * Capture register values as they existed on entry to the exit
  * point. They may be of use at a later point.
  */
j = ENTREGS(&reg_vector);
/*
  * If you want to display the contents of the registers as they
  * existed on entry to the called exit, set the value of REG_DISPLAY
  * in the prior #define statement to a value other than Ø.
  */
if (REG_DISPLAY != Ø)
{
   for (j=Ø; j<16; j++)
   {
     sprintf(msgarea,"R%d on entry: %#Ø1Øx\Ø",j,reg_vector[j]);
     Console_Msg(msgarea);
   }
}
/*
  * Extract and save the EVXFLAGS information for future reference.
  */
   for (m=Ø; m<3; m++)
   {
     flags_save[m] = Ø;
   }
   memcpy(flags_save+Ø,(char *)(EVXPL.EVXFLAGS)+Ø,2);
/*
  * Extract and save the EVXCALLR information for future reference.
  */
   for (m=Ø; m<2; m++)
   {
     caller_save[m] = Ø;
   }
   memcpy(caller_save+Ø,(char *)(EVXPL.EVXCALLR)+Ø,1);
/*
  * Extract the EVXLEN value which indicates the number of
    * fullwords contained in the EVXPL. Indicate this value
  * in a message issued to the console using the __console()
```

```
 * function call.
  */
if (flags_save[Ø] == Øx8Ø)
{
 j = (int)(*(int *) (EVXPL.EVXLEN));i = \& (*(int *)(EVXPL.EVXLEN)); sprintf(msgarea,"EVXLEN addr: %#Ø1Øx EVXLEN is %d fullwords.\Ø",
           i,j);
  Console_Msg(msgarea);
}
/*
  * Extract the EVXCALLR value which indicates the command that
    * triggered the exit call. Indicate this value
  * in a message issued to the console using the __console()
  * function call.
  */
if (flags_save[Ø] == Øx8Ø)
{
   for (m=Ø; m<2; m++)
   {
    caller[m] = Ø;
   }
   memcpy(caller+Ø,(char *)(EVXPL.EVXCALLR)+Ø,1);
   mm = &((*((char *)(EVXPL.EVXCALLR))));
   sprintf(msgarea,"EVXCALLR addr: %#Ø1Øx EVXCALLR is %#Ø4x\Ø",
           mm,caller[Ø]);
   Console_Msg(msgarea);
}
/*
  * Extract the EVXFLAGS value which indicates the flag values
  * in effect for this exit call. Indicate this value
  * in a message issued to the console using the __console()
  * function call.
  */
   for (m=Ø; m<3; m++)
   {
     flags[m] = Ø;
   }
   memcpy(flags+Ø,(char *)(EVXPL.EVXFLAGS)+Ø,2);
   mm = &((*((char *)(EVXPL.EVXFLAGS))));
   sprintf(msgarea,"EVXFLAGS addr: %#Ø1Øx EVXFLAGS are %#Ø4x%Ø2x\Ø",
           mm,flags[Ø],flags[1]);
```

```
 Console_Msg(msgarea);
  m = Ø;
   mm = (char *)&m;
   memcpy(mm+2,flags+Ø,2);
/*
  * Extract the EVXSRCUS value which indicates the command
  * source userid for the issued command. Indicate this value
  * in a message issued to the console using the __console()
   function call.
  */
if (flags_save[Ø] == Øx8Ø)
{
   mm = &((*((char *)(EVXPL.EVXSRCUS))));
   strncpy(source_userid,mm,8);
  source_userid[8] = Ø;
   if (strncmp(source_userid," ",8) != Ø)
   {
     sprintf(msgarea,"EVXSRCUS addr: %#Ø1Øx EVXSRCUS is %s\Ø",
             mm,source_userid);
     Console_Msg(msgarea);
   }
}
/*
  * Extract the EVXACEE address which indicates the ACEE in
   effect for the current task. Indicate this value
  * in a message issued to the console using the __console()
  * function call.
  */
if (flags_save[Ø] == Øx8Ø)
{
  mm = &((*((char *)(EVXPL.EVXACEE))));
  strncpy(source_userid,mm+21,8);
  source_userid[8] = Ø;
   sprintf(msgarea,"EVXACEE addr: %#Ø1Øx Task userid is %s\Ø",
           mm,source_userid);
  Console_Msg(msgarea);
}
/*
  * Extract the EVXCMBUF address which contains the address of
    * the command buffer for the issued command. Indicate this value
  * in a message issued to the console using the __console()
  * function call.
```

```
 */
if (flags_save[Ø] == Øx8Ø)
{
   mm = &((*((char *)(EVXPL.EVXCMBUF))));
   ii = (char *)(&j);
  j = Ø;
  memcpy(ii+2,(char *)(EVXPL.EVXCMBUF)+Ø,2);
   sprintf(msgarea,"EVXCMBUF addr: %#Ø1Øx Buffer length is %d\Ø",
           mm,j);
   Console_Msg(msgarea);
   q = j; // Save command buffer length
   if (j > 7Ø)
   {
    j = 7Ø;
   }
   strcpy(msgarea,"Command buffer content <= 7Ø bytes: \Ø");
   strncpy(msgarea+strlen(msgarea),mm+4,j);
   for (m=strlen(msgarea)-1; m>=Ø; m--)
   {
     if (msgarea[m] == 64)
     {
      msgarea[m] = Ø;
     }
     else
     {
       break;
     }
   }
  Console_Msg(msgarea);
/*
  * The command buffer has been echoed to the console. Check to see
  * if this is a LISTUSER (LU) command and, if it is, force the
  * command to include TSO and OMVS segment information displayed.
  */
  if (caller_save[Ø] == EVXLISTU)
 {
// Get offset of first byte past the LISTUSER command.
    jj = (char *)(&r);
    r = \emptyset;
     memcpy(jj+2,(char *)(EVXPL.EVXCMBUF)+2,2);
```

```
/*
  * At this point, q contains the command buffer length and r
  * contains the offset of the first byte past the LISTUSER command.
  */
// Skip to the userid list.
    for (p = r; p < q; p++) {
      if (mm[4+p] != 64)
      {
         break;
       }
     }
     if (p >= q-1)
     {
      goto BADCMD;
     }
// Skip past the userid list.
 term_char = 64; // Set default termination character.
 if (mm[4+p] == 77) // Does userid list start with '('?
     {
       term_char = 93; // Set termination character to ')'.
     }
     for (r=p; r<q; r++)
     {
      if (mm[4+r] == term_char)
      {
        break;
       }
     }
     if (r >= q-1)
     {
      goto BADCMD;
     }
/*
  * At this point, r contains the offset into the command buffer at
    * the point where the userid list ends.
  */
     omvs_flag = Ø;
     for (p=r; p<q-6; p++)
     {
       if (strncmp(mm+4+p,"NOOMVS",6) == Ø)
       {
         mm[4+p] = 64;
         mm[4+p+1] = 64;
```

```
 omvs_flag = 1;
   }
 }
\text{tso\_fl} ag = \emptyset;
 for (p=r; p<q-5; p++)
 {
   if (strncmp(mm+4+p,"NOTSO",5) == Ø)
   {
    mm[4+p] = 64; mm[4+p+1] = 64;
     tso_flag = 1;
   }
 }
 if (omvs_flag == Ø)
 {
   for (p=r; p<q-4; p++)
   {
     if (strncmp(mm+4+p,"OMVS",4) == Ø)
     {
       omvs_flag = 1;
       break;
     }
   }
 }
 if (tso_flag == Ø)
 {
   for (p=r; p<q-3; p++)
   {
     if (strncmp(mm+4+p,"TSO",3) == Ø)
     {
        tso_flag = 1;
       break;
     }
   }
 }
 if (omvs_flag == Ø)
 {
   for (p=r; p<q-6; p++)
   {
     if (strncmp(mm+4+p," ",6) == Ø)
     {
       strncpy(mm+4+p+1,"OMVS",4);
        mm[4+p+5] = 64;
       break;
     }
   }
 }
 if (tso_flag == Ø)
 {
   for (p=r; p<q-5; p++)
```

```
 {
          if (strncmp(mm+4+p," ",5) == Ø)
          {
            strncpy(mm+4+p+1,"TSO",3);
            mm[4+p+4] = 64;
            break;
          }
       }
     }
   }
}
BADCMD:
   return(Ø);
}
```
#### ICHPWXC1.C

**/\*** This is a C program subroutine which is invoked from a calling  **\* Assembler program that has established the main() enclave. The ICHPWXØC subroutine will be invoked via a standard Assembler \* CALL macro from the calling program. \* \* This subroutine expects one incoming parameter. \* PARM1: is the address of the PWXPL. \* The structure definition has been created using the \* CBC3DSCT program which is used to create C structure \* definitions from Assembler DSECTs. \* \* This subroutine is used in conjuction with the XITFRMWK Assembler \* program to create the ICHPWXØ1 RACF exit. This exit point is \* entered in supervisor state, key Ø, so be careful. \* \* Before compiling this program, remember to convert all occurrences \* of '[' to x'AD' and ']' to x'BD' \* \*/ #pragma runopts(TRAP(OFF)) #include <string.h> #include <stdlib.h> #include <\_\_messag.h> #include <fcntl.h> #pragma pack(packed) struct PWXPL { void \*PWXLEN; /\* Length address: \*/ void \*PWXCALLR; /\* Caller address: \*/ void \*PWXCPPL; /\* CPPL address: \*/**

```
 void *PWXNEWPW; /* NEWPASS address: */
  void *PWXINTVL; /* INTERVAL address: */
  void *PWXUSRID; /* Userid address: */
  void *PWXWA; /* Exit work area address: */
  void *PWXCURPW; /* Current password address points */
  void *PWXPLCDA; /* Password Last Change Date */
  void *PWXACEE; /* ACEE address: */
  void *PWXGROUP; /* Group name address: */
  void *PWXINSTL; /* Installation data address: */
  void *PWXPWHST; /* Password history address: */
  void *PWXFLAG; /* Flag byte address: */
  void *PWXPLCD4; /* Password Last Change Date @Ø1A */
  };
/* Values for field "PWXCALLR" */
#define PWXRINIT ØxØ1 /* RACINIT */
#define PWXPWORD ØxØ2 /* PASSWORD Command */
#define PWXALTUS ØxØ3 /* ALTUSER Command */
/* Values for field "PWXFLAG" */
#define PWXCTEXT ØxØØ /* Clear text form */
#define PWXETEXT ØxØ1 /* Encrypted form (If */
#define PWXPTKT ØxØ2 /* Passticket is passed in the old @P1A */
#pragma pack(reset)
/* Indicate to the compiler that standard OS linkage will be used. */
#ifdef __cplusplus
 extern "OS" int ICHPWXC1(struct PWXPL*);
#else
// #pragma linkage (ICHPWXC1,OS)
#endif
int ICHPWXC1(struct PWXPL PWXPL)
{
int* i;
int j;
int msg_i;
int msg_j;
unsigned int cvtloc;
unsigned int cvt;
unsigned int rcvt;
char* mm;
char userid[9];
char password[9];
char msgarea[256];
char con_buf[256];
struct __cons_msg *msg;
msg = (struct __cons_msg *)con_buf;
i = \&(*(int *)] CHPWXC1);
sprintf(msgarea,"Module entry addr: %#Ø1Øx\Ø",i);
msg->__format.__f1.__msg = (char *)&msgarea;
msg->__format.__f1.__msg_length = strlen(msgarea);
msg_i = __console(msg,NULL,&msg_j);
cvtloc = 16;
```

```
cvt = *(unsigned int *)cvtloc;
rcvt = *(unsigned int *)(cvt + ØxØØØØØ3eØ);
if (strncmp((char *)(rcvt + Ø),"RCVT",4) == Ø)
{
   sprintf(msgarea,"RCVT located at addr: %#Ø1Øx\Ø",rcvt);
}
else
{
   sprintf(msgarea,"RCVT not located at addr: %#Ø1Øx\Ø",rcvt);
}
msg->__format.__f1.__msg = (char *)&msgarea;
msg->__format.__f1.__msg_length = strlen(msgarea);
msg_i = __console(msg,NULL,&msg_j);
mm = &((*((char *)(PWXPL.PWXUSRID))));
strncpy(userid,mm+1,8);
userid[8] = Ø;
for (j=Ø; j<8; j++)
{
   if (userid[j] == 64)
   {
     userid[j] = Ø;
     break;
   }
}
mm = &((*((char *)(PWXPL.PWXNEWPW))));
strncpy(password,mm+1,8);
password[8] = Ø;
for (j=Ø; j<8; j++)
{
   if (password[j] == 64)
   {
     password[j] = Ø;
     break;
   }
}
sprintf(msgarea,"ICHPWXØ1 userid: %s password: %s.\Ø",
         userid,password);
msg->__format.__f1.__msg = (char *)&msgarea;
msg->__format.__f1.__msg_length = strlen(msgarea);
msg_i = __console(msg,NULL,&msg_j);
return(Ø);
}
Rudy Douglas
```
*System Programmer (Canada)* © Xephon 2004

# <span id="page-54-0"></span>**RACF in focus – implementing audit features**

This is a regular column focusing on specific aspects of RACF. In this issue, we will discuss various auditing and logging options available in RACF, and how best to implement them.

# BACKGROUND

First, when we talk of auditing in RACF, we are talking about the logging of events and activities that occur to the System Management Facility (SMF) datasets of the operating system. In this discussion, auditing and logging are used interchangeably and mean the same thing.

SMF data contains not only RACF logging, but various other types of system activity logging as well. RACF logging in SMF is separated from these other activities by the type of SMF records that are generated.

Typically, SMF data (and therefore RACF logging) at an installation is retained for many years, so you can always go back and trace some event that occurred in the past.

Installations have considerable freedom in choosing what RACF activity and events they want audited and which ones to ignore. It is important to choose your auditing options carefully – too much auditing often means that you do not have the time to review the audit reports in a meaningful way, and important events may go unnoticed. Too little auditing, of course, means that you are not capturing the important security-related events that are occurring in your system.

Some of the RACF auditing activities, especially those related to violations and warnings, are also seen in the system log and the operator console in real time, that is, as they occur.

We shall now discuss the various auditing options available in RACF.

# AUDITING USER ACTIVITY

If you want to audit and monitor all activity of a user, you can use the UAUDIT operand of the alter user command:

**ALTUSER USER123 UAUDIT**

This will log all datasets and other resources the user references, and all the RACF commands the user enters. The logging will be in effect until you remove the UAUDIT attribute from the user profile:

**ALTUSER USER123 NOUAUDIT**

UAUDIT will log not only the violations, but successful accesses as well. This will generate lots of logging and, for this reason, should be used appropriately. It is meant to be used when you suspect a user of malicious intentions. Sometimes it is also used for debugging purposes, for example when you want to find out what RACF profiles are accessed by a user in certain cases.

UAUDIT should not be used to log all activities of users with special powers, such as operations or special. Some RACF administrators do this, under the mistaken assumption that all activities of users with special powers should be monitored. This will needlessly create a lot of logging activity. There are other ways to monitor the activities of users with special powers – see the section AUDITING USERS WITH SPECIAL ATTRIBUTES below.

# AUDITING RESOURCES AT THE PROFILE LEVEL

The AUDIT specification of the RACF commands ADDSD, ALTDSD, RALTER, and RDEFINE relate to auditing resources covered by dataset and resource profiles.

You can indicate, for each profile, whether you want to log successful accesses, or failures, or both. If you want to see what kind of logging is in effect for a profile, you can list the profile.

In general, you want to log only successful accesses for those profiles that cover highly sensitive data. Over-use of successful auditing will generate a lot of logging, and needlessly clutter your RACF reports. (The DATASET profiles are used in these examples, but it applies to other classes, although the command will be RALTER.) The command:

```
ALTDSD 'ds_profile_name' AUDIT(SUCCESS(READ))
```
will log all successful accesses, but not failures (violations).

For most profiles, you would want to see only the failures or violations. This is highly recommended. The command to do this is:

```
ALTDSD 'ds_profile_name' AUDIT(FAILURES(READ))
```
If you want to see both successes and failures, the command to use is:

```
ALTDSD 'ds_profile_name' AUDIT(ALL(READ))
```
# USING THE GLOBALAUDIT OPERAND

Like the AUDIT specification, GLOBALAUDIT also applies to individual profiles in the dataset and general resource classes. The command syntax for GLOBALAUDIT is also very similar to that of AUDIT. The difference is that GLOBALAUDIT is meant for auditors (who have the AUDITOR attribute or the GROUP-AUDITOR attribute).

An auditor can, using GLOBALAUDIT, increase the amount of logging for dataset and general resource profiles, as specified in the AUDIT operand. They cannot decrease the loggings specified in the AUDIT specification.

For example, if a dataset profile has the specification:

```
AUDIT(FAILURES(UPDATE))
```
it indicates logging of all violations for UPDATE, CONTROL, and ALTER (but not READ).

An auditor may also wish to log violations at the READ level, so

they can specify:

**GLOBALAUDIT(FAILURES(READ))**

When you list a DATASET profile or a general resource profile, you see both specifications, AUDIT and GLOBALAUDIT, for that profile.

# AUDITING RESOURCES AT THE CLASS LEVEL

In addition to auditing resources at the profile level, RACF also provides for auditing specifications at the class-level. This can be helpful because you may have many profiles in a class (for example the DATASET class), and you may not have consistent AUDIT specifications for all of them.

If you want consistency in auditing at the class level, you can use the LOGOPTIONS specification of the **SETROPTS** command. We will use the DATASET class as an example, but this applies to all classes at your installation.

All auditing for the DATASET class is suppressed by:

SETROPTS LOGOPTIONS(NEVER(DATASET))

 This overrides any auditing requirements you may have specified in individual profiles in the DATASET class.

Conversely, the command:

```
SETROPTS LOGOPTIONS(ALWAYS(DATASET))
```
will log all activity to resources in the DATASET class, overriding any specification at the profile level.

If you want to see all successes for all profiles in the DATASET class, you can use the following command. Successes will be logged in addition to what is already specified in the individual profiles:

**SETROPTS LOGOPTIONS(SUCCESSES(DATASET))**

If you want to see all failures for all profiles in the DATASET class, you can use the following command. Failures will be logged in addition to what is already specified in the individual profiles. This is highly recommended, in case the logging of failures is missing in some of the profiles:

```
SETROPTS LOGOPTIONS(FAILURES(DATASET))
```
If you want to respect the audit requirements as specified in individual profiles, you can do so by specifying the following command. It is also the default specification if you do not specify one of the above LOGOPTIONS keywords:

```
SETROPTS LOGOPTIONS(DEFAULT(DATASET))
```
# AUDITING USERS WITH SPECIAL ATTRIBUTES

Activities of users having either the SPECIAL attribute or OPERATIONS attribute should be logged. But you should only log – and monitor – those activities that pertain to the use of their special powers.

This is done by the **SETROPTS** commands (you need to be authorized to use them).

To log users with SPECIAL or group-SPECIAL attribute use the command:

**SETROPTS SAUDIT**

To log users with OPERATIONS or group-OPERATIONS authority use the command:

**SETROPTS OPERAUDIT** 

The defaults for both these specifications are NOSAUDIT and NOOPERAUDIT respectively, so you will have to explicitly set the SAUDIT and OPERAUDIT specifications if you want to benefit from the use of these options. You may even want to check what is specified at your installation by using the LIST operand of the **SETROPTS** command.

If you have SAUDIT and OPERAUDIT in effect, it indicates that you want to log all accesses granted to these users because of their special powers. Other superfluous logging for special

userids will not occur – for example where profiles already allow access to the special users, the activity to those profiles will not be logged because of these **SETROPTS** specifications.

# AUDITING CHANGES MADE TO PROFILES

You may wish to log changes to all profiles made by RACF commands, such as ADDSD, ALTDSD, etc. This is not to be confused with auditing resource accesses protected by the profiles, which was discussed under the section AUDITING RESOURCES AT THE PROFILE LEVEL above.

If you want to log changes made to profiles by RACF commands, you can do so on a class by class basis. The command is:

```
SETROPTS AUDIT(DATASET)
```
This will record changes made to profiles in the DATASET class. Other valid class names are any of the general resource classes at your installation, or USER, or GROUP.

If you specify:

**SETROPTS AUDIT(\*)**

you will see changes made to all profiles in all classes at your installation. This is recommended, and has the added benefit that if you were to activate a new class, it would automatically be covered.

Note that the default for this option is NOAUDIT(\*), so no logging occurs for any of the classes unless you take specific action.

# AUDITING FAILURES TO RACF COMMANDS

Just as you want to see violations for accesses to datasets and other resources, you may want to see all failures of RACF commands themselves. You can audit all violations detected by RACF commands by specifying the following command (you need to be authorized to use the command):

**SETROPTS CMDVIOL** 

This command will ignore violations caused to the list commands, such as LISTUSER, but report on all other violations to RACF commands. For example, it will report on violations that occur because a user is not authorized to modify a particular profile.

# SOME AUTOMATIC LOGGING

Certain events automatically get logged. For example, if PROTECTALL(FAILURES) is in effect at your installation, and a user with the SPECIAL attribute requests access to an unprotected dataset, RACF will audit this event and issue a warning message to the operator console.

In the above case, if it were a 'trusted' started task requesting access to an unprotected dataset, the auditing would still occur, but no warning message would be generated.

RACF also logs all activity to a profile in WARN mode if access that would otherwise have been denied is being granted because the profile is in WARN mode.

# **CONCLUSION**

In this article we discussed various logging options. But logging is meaningless if you do not follow through with reports from these logs. These reports do not come out automatically. You need to generate them using SAS or some other vendor's product that will extract useful data from these logs.

And you need to have procedures, policies, and practices in place that will ensure the reports are reviewed by appropriate people, on a regular basis, and action is taken whenever necessary.

In general, the options you specify at the global level, using the **SETROPTS** command, are more important than the specifications in the profiles themselves. You can control logging at the CLASS level, which ensures that you do not miss any logging because of inappropriate specifications at the profile level.

And finally, a suggestion – even though SMF records (and therefore, RACF logging activities) are retained for several years at most installations, it would be a good idea to separate the RACF portion of the log on a daily, weekly, monthly, and even yearly basis. That way, if you ever need to go back and trace some RACF activity you will not have to rely on the general SMF records. Your log will be independent of the rest of the SMF records.

Dinesh Dattani would welcome feedback, comments and queries about this column. He can be contacted at dinesh123@rogers.com.

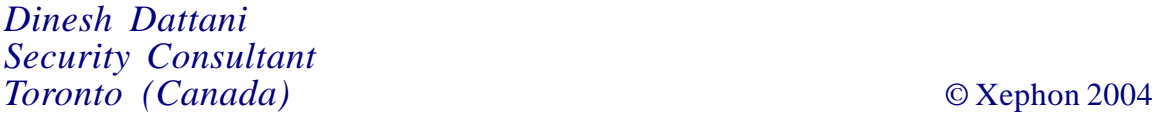

<span id="page-62-0"></span>Critical Path and Calendra have announced a worldwide agreement for Critical Path to integrate and offer Calendra's technology as part of Critical Path's packaged identity provisioning solutions.

The new offerings enable organizations to provision users in accordance with business approval processes and migrate large numbers of accounts during application rollout in heterogeneous environments. In addition, the new solutions help customers to automate change management and implement user selfservice in order to simplify and reduce the cost of Help Desk operations.

Calendra has directory management technology, Critical Path has an identity management platform. Critical Path's Meta-Directory includes built-in connectors for RACF mainframe security and other operating system platforms, as well as databases from Oracle, Sybase, and IBM; enterprise applications such as SAP HR, Lotus Notes, and Microsoft Exchange.

For further information contact: Critical Path, 350 The Embarcadero, San Francisco, CA 94105-1204, USA. Tel: (415) 541 2500. URL: http://www.criticalpath.net. Calendra, 13800 Coppermine Road, Herndon, VA 20171, USA. Tel: (609) 273 1438. URL: http://www.calendra.com.

OpenNetwork Technologies has announced Version 5.1 of Universal Identity Platform (Universal IdP). The new version provides expanded capabilities with 13 new connectors that automate the provisioning and deprovisioning of user accounts and simplify ongoing password management. Additionally, Universal IdP 5.1 has expanded its Web Single Sign-On (SSO) capabilities with added support for Apache, SAP Portal, and the latest releases of PeopleSoft and BEA WebLogic.

Universal IdP 5.1 leverages the data synchronization capabilities of Microsoft Identity Integration Server (MIIS) to enable role-based provisioning across a broad range of enterprise resources, including 13 new systems not currently supported by MIIS. It integrates MIIS with RACF, as well as AS/400, SAP R/3, PeopleSoft, Solaris, AIX, and others. Additionally, Universal IdP 5.1 includes a Web Services framework that simplifies the development of additional connectors to custom applications.

For further information contact: OpenNetwork Technologies, 13577 Feather Sound Drive, Clearwater, FL 33762, USA. Tel: (877) 561 9500. URL: http://www.calendra.com.

\* \* \*

\* \* \*

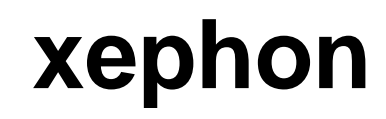